# **GIO**

# MANUAL DE USUARIO

# Elo Touch Solutions Computadora táctil 3 de la Serie I con Intel®

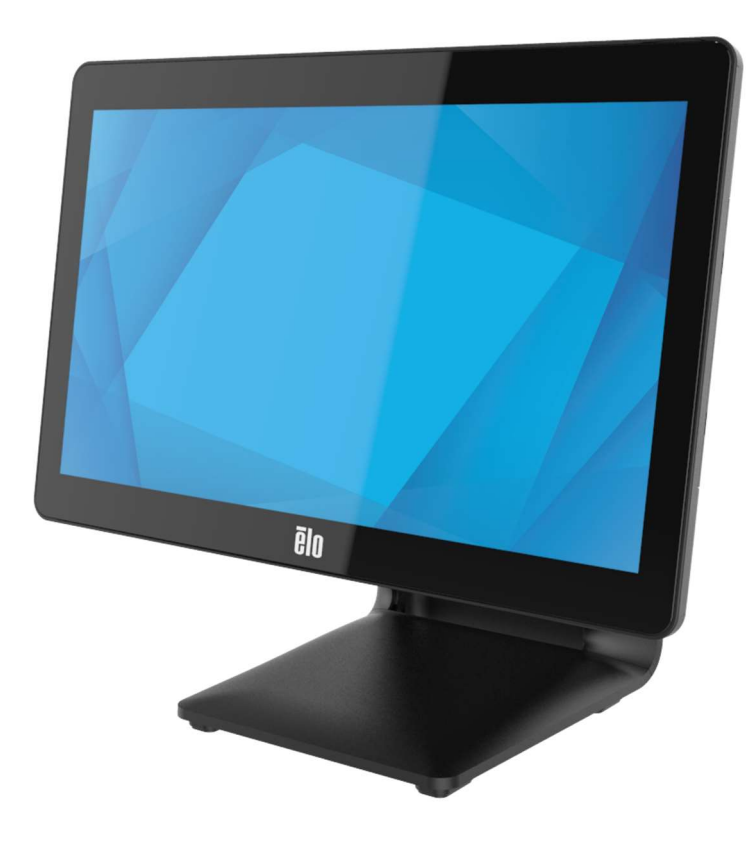

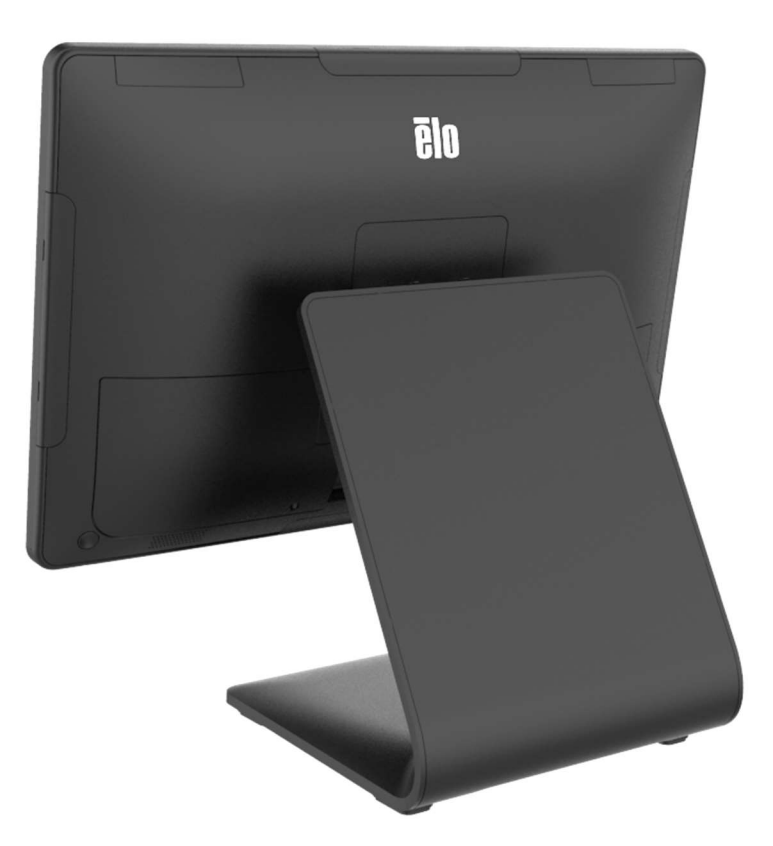

Manual de usuario: Computadora táctil 3 de la Serie I con Intel® UM600735 Rev A, página 1 de 41

Copyright © 2023 Elo Touch Solutions, Inc. Todos los derechos reservados.

Ninguna parte de esta publicación puede reproducirse, transmitirse, transcribirse, almacenarse en un sistema de recuperación o traducirse a cualquier idioma o lenguaje informático, de cualquier forma o por cualquier medio, incluyendo, pero sin limitarse a, medios electrónicos, magnéticos, ópticos, químicos, manuales o de cualquier otro modo sin el permiso previo por escrito de Elo Touch Solutions, Inc.

Renuncia de responsabilidad

La información de este documento está sujeta a cambios sin previo aviso. Elo Touch Solutions, Inc. y sus afiliados (colectivamente "Elo") no ofrecen ninguna declaración o garantía en relación al contenido de este documento y desconocen específicamente cualquier garantía implícita de comerciabilidad y adecuación para un propósito en particular. Elo se reserva el derecho de revisar esta publicación y realizar cambios de forma periódica en el contenido de este documento sin la obligación de Elo de notificar a alguna persona sobre dichas revisiones o cambios.

Reconocimientos de marcas comerciales

Elo, Elo (logotipo), Elo Touch, Elo Touch Solutions, TouchPro son marcas registradas de Elo y sus afiliados. Windows es una marca comercial de Microsoft Corporation.

# Tabla de contenido

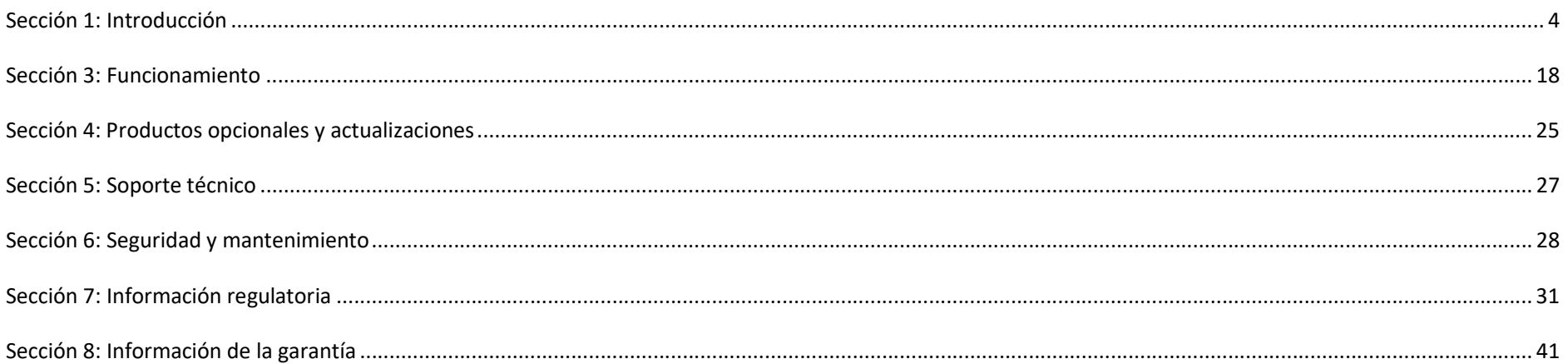

# Sección 1: Introducción

## Descripción del producto

El versátil Sistema de la 3 de la Serie I con Intel® combina una estética moderna, flexibilidad modular y confiabilidad de nivel comercial. Diseñada específicamente para el punto de venta, la computadora táctil 3 de la Serie I con Intel® ofrece una gran variedad de tamaños de pantalla táctil: 15" 4:3, 17" 5:4, 15,6" 16:9 FHD, 21,5" 16:9 FHD y 23,8" 16:9 FHD, así como una selección de procesadores Intel Core Celeron, i3, i5 e i7 de 12ª generación Alder Lake-PS SoC. Todos los modelos incluyen TPM 2.0 y los modelos i5/i7 admiten VPRO para una seguridad y capacidad de administración del sistema máxima. Todos los modelos ofrecen la flexibilidad necesaria para los periféricos, de acuerdo con lo requerido para cualquier aplicación, ya sea una pantalla orientada al cliente, un lector de pagos, una impresora, un cajón portamonedas, un escáner de códigos de barras o una balanza, la computadora 3 de la Serie I con Intel® lo tiene todo cubierto. Desde aplicaciones de POS tradicionales a de autoservicio. La 3 de la Serie I con Intel® proporciona la durabilidad necesaria para sobrevivir al uso público y está respaldada por la garantía estándar de tres años de Elo.

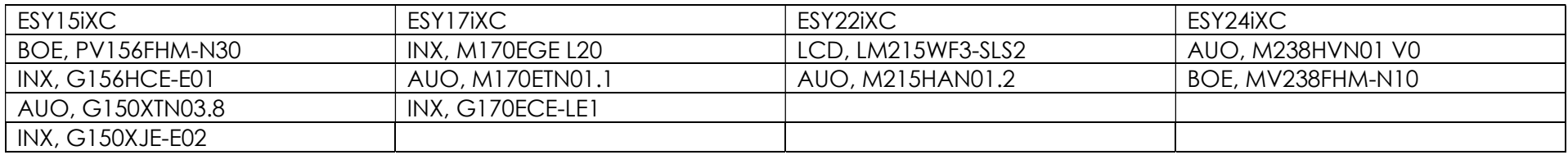

#### Precauciones

Siga todas las advertencias, precauciones y consejos de mantenimiento, tal como se recomienda en este manual de usuario, a fin de maximizar la vida útil del producto y evitar riesgos para la seguridad del usuario. Consulte el capítulo 6 para obtener más información sobre la seguridad.

Este manual contiene información que es importante para la configuración y el mantenimiento correctos de las computadoras táctiles 3 de la Serie I con Intel®. Antes de configurar y encender su unidad, lea este manual de forma seria, detallada y cuidadosa.

Disposición de la 3 de la Serie I con Intel® (con soporte) A continuación, se muestra un modelo de 15.6".

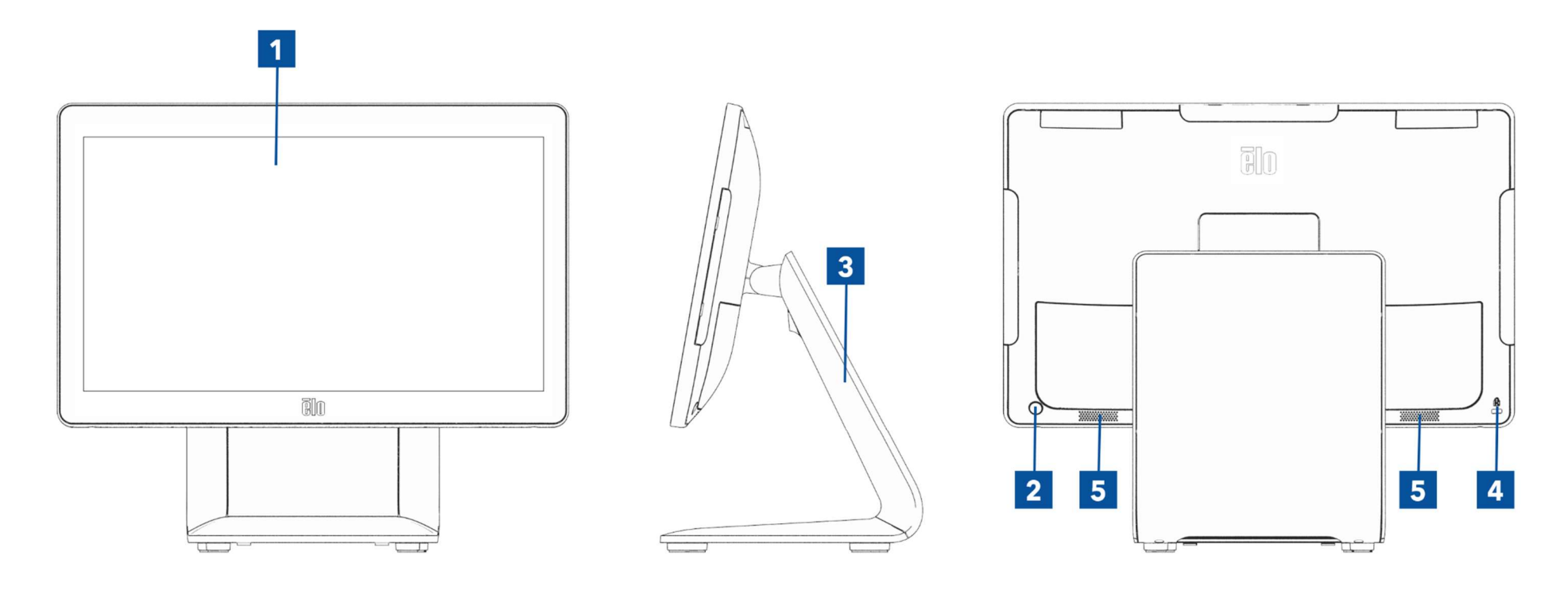

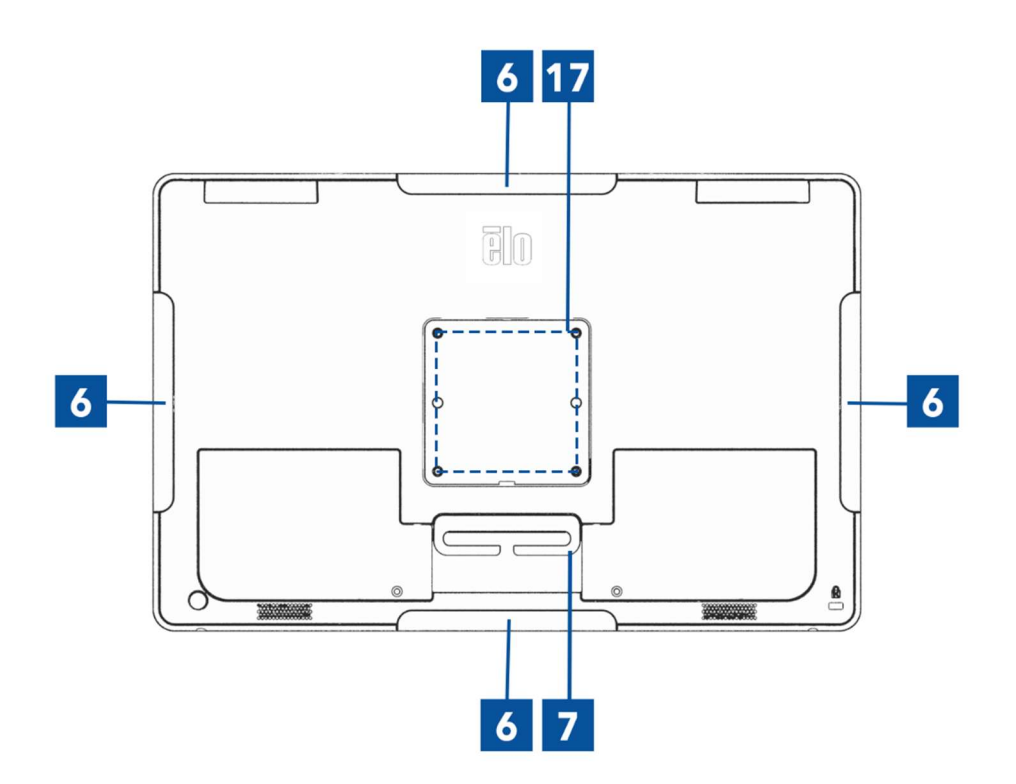

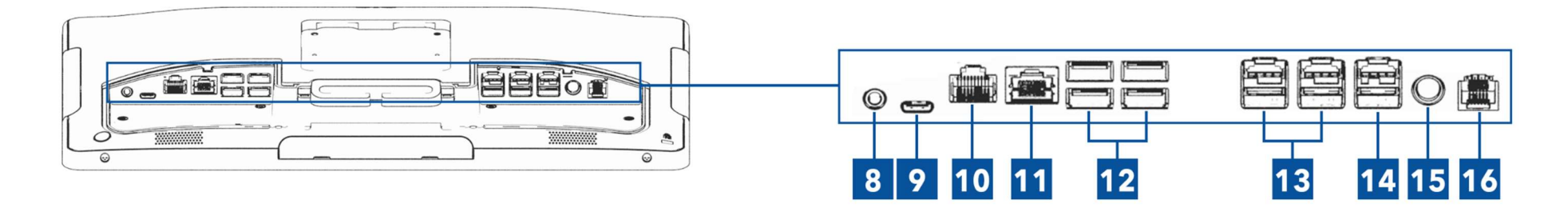

Manual de usuario: Computadora táctil 3 de la Serie I con Intel® UM600735 Rev A, página 6 de 41

Disposición de la 3 de la Serie I con Intel® (sin soporte) Se muestra un modelo de 15.6" debajo.

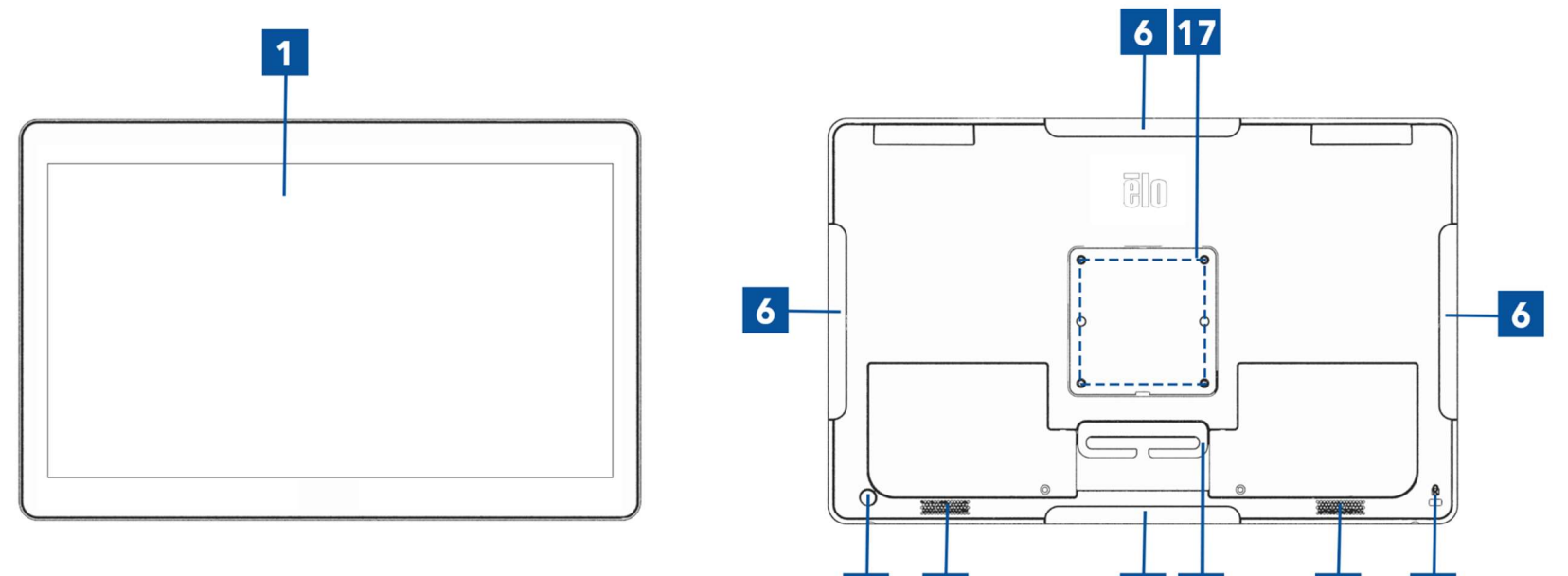

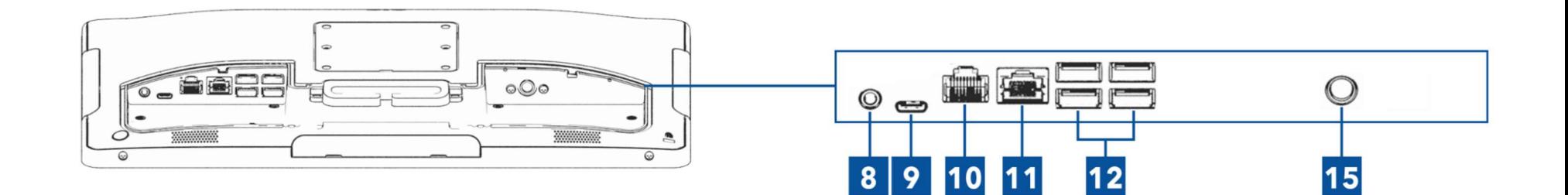

 $\overline{2}$ 

 $5\phantom{a}$ 

 $6 \mid 7$ 

 $5\phantom{1}$ 

 $\overline{4}$ 

Manual de usuario: Computadora táctil 3 de la Serie I con Intel® UM600735 Rev A, página 7 de 41

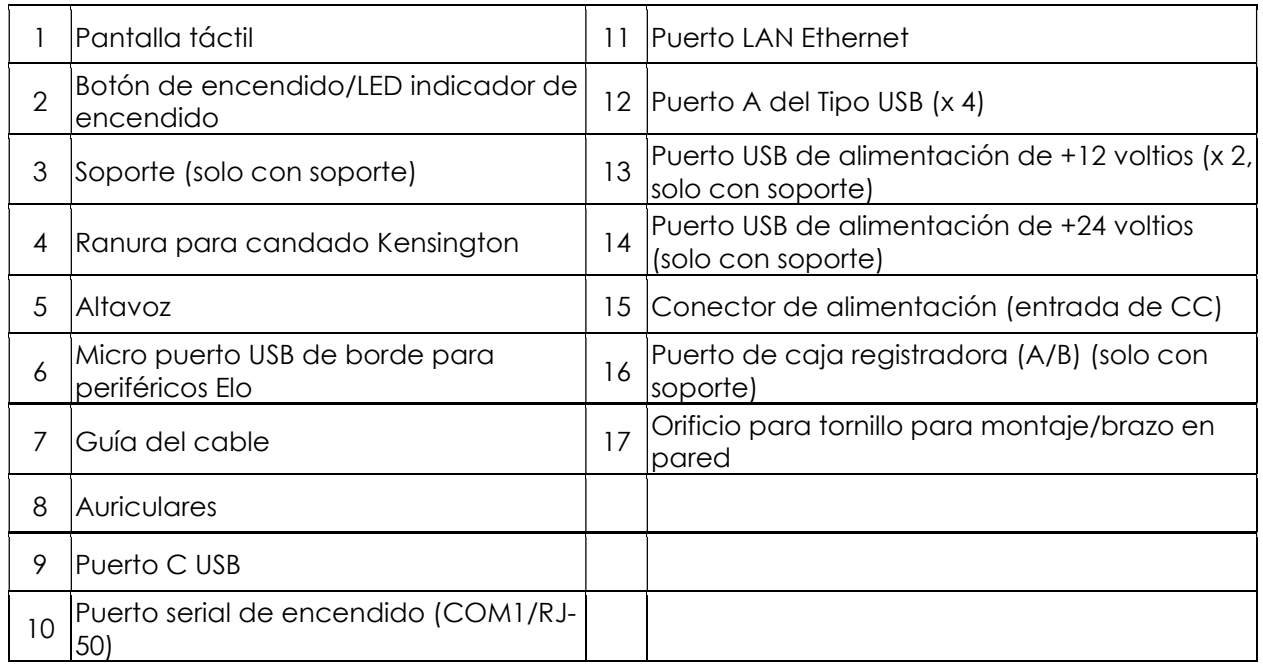

#### 1. Pantalla táctil

El modelo está disponible con las siguientes tecnologías táctiles.

- Pantalla capacitiva proyectada (PCAP) sin bisel TouchPro

#### 2. Botón de encendido/LED indicador de encendido

Presione el botón de encendido/apagado para encender/apagar el sistema de la computadora táctil. El LED indicador de encendido/apagado muestra el estado de la computadora táctil. Consulte la sección 3 para obtener más información.

#### 3. Soporte

El soporte tiene un diseño robusto que brinda soporte al sistema de la computadora táctil.

#### 4. Ranura para candado Kensington

La ranura para candado Kensington es un mecanismo antirrobo estándar para fijar la computadora de escritorio a la ubicación de instalación deseada. El cable con candado Kensington no está incluido.

> Manual de usuario: Computadora táctil 3 de la Serie I con Intel® UM600735 Rev A, página 8 de 41

#### 5. Altavoz

Dos altavoces integrados de 2 vatios proporcionan una salida de audio para la reproducción de audio.

#### 6. Micro puerto USB de borde (kits de accesorios: conexión)

El sistema de la computadora táctil incluye cuatro puertos USB en el borde de la pantalla para montar periféricos opcionales. Los periféricos pueden colocarse y fijarse en el borde para satisfacer los diferentes requisitos de los periféricos de E/S.

#### 7. Guía del cable

El sistema cuenta con dedos de gestión de cables integrados para mejorar el enrutamiento de los cables. También dispone de dos orificios que pueden utilizarse con las bridas para cables incluidas.

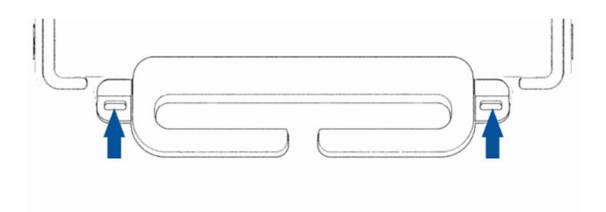

#### 8. Auriculares

El puerto de audio ha sido diseñado para auriculares y conectividad con el micrófono.

#### 9. Puerto C del tipo USB

El puerto USB del Tipo C permite la conexión a otros dispositivos compatibles del Tipo C (Hasta 27W).

#### 10. Puerto de serie de alimentación de +12 voltios (COM/RJ-50)

El puerto de serie es una especificación RS-232 para conexión de interfaz RJ-50. El valor predeterminado de 12 voltios está desactivado y la configuración se puede ajustar desde la configuración de la BIOS del Control de alimentación COM RJ50  $\rightarrow$ Avanzado $\rightarrow$ .

#### 11. Puerto LAN Ethernet

El Puerto LAN Ethernet del sistema de la computadora táctil proporciona una capacidad de velocidad de hasta 1 Gbps para la conexión en red.

#### 12. Puerto USB 3.2 Gen 1×1

Están disponibles cuatro puertos USB 3.2 Gen 1×1 (5Gbit/s) estándar Super Speed+ en la parte trasera del sistema de la computadora táctil.

Manual de usuario: Computadora táctil 3 de la Serie I con Intel® UM600735 Rev A, página 9 de 41

#### 13. Puerto USB de alimentación de +12 V

La clasificación de potencia máxima del puerto USB de alimentación de +12 V estará limitada a 12 voltios a 1,5 amperes.

#### 14. Puerto USB de alimentación de +24 V

El Puerto USB de alimentación de +24 voltios está diseñado para todos los sistemas de computadoras táctiles. La clasificación de potencia máxima del puerto USB de alimentación de +24 V es 24 voltios a 2,3 amperes. En circunstancias especiales, use un adaptador de alimentación externo para su periférico de 24V (NO USE un puerto USB alimentado por 24V de placa) cuando tanto su sistema se ejecute con una carga al 100% y todos los puertos de E/S excepto el puerto USB alimentado por 24V se conectan para la carga de potencia máxima de cada puerto.

Asegúrese de que el consumo de potencia en general de los periféricos no exceda lo siguiente (si asumimos que el sistema se ejecuta a un consumo de potencia máx. que no sea común para las aplicaciones POS):

a. No exceda 146W para ESY15i2C, 147W para ESY17i2C, 141W para ESY22i2C, 140W para ESY24i2C.

b. No exceda 131W para ESY15i3C, 133W para ESY17i3C, 120W para ESY22i3C, 128W para ESY24i3C.

c. No exceda 130W para ESY15i5C, 130W para ESY17i5C, 123W para ESY22i5C, 124W para ESY24i5C.

d. No exceda 130W para ESY15i7C, 126W para ESY17i7C, 124W para ESY22i7C.

#### 15. Conector de alimentación (entrada de CC)

Para encender la computadora táctil, enchufe el conector de CC del kit de alimentación de CA/CC en la conexión de alimentación del dispositivo.

Nota: Cuando precise desconectar el enchufe de CC del módulo de base, sosténgalo como muestra la imagen y remuévalo cuidadosamente.

#### 16. Puerto de caja registradora (A/B)

El puerto de caja registradora principal es un diseño de interfaz RJ-12 que ofrece un funcionamiento conmutable a +12 V y +24 V. La configuración predeterminada es de +24 voltios y los ajustes pueden realizarse desde la configuración de la BIOS de Control de alimentación de la caja registradora  $\rightarrow$  Avanzada $\rightarrow$ .

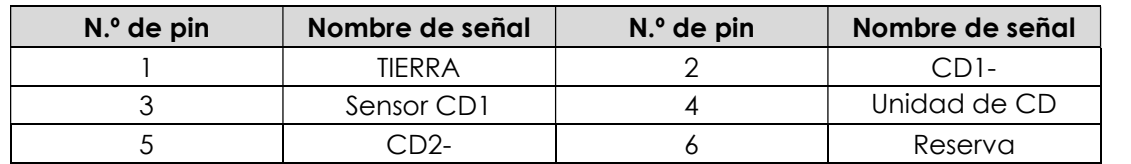

#### Asignación de clavijas de puerto de caja registradora

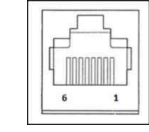

Manual de usuario: Computadora táctil 3 de la Serie I con Intel® UM600735 Rev A, página 10 de 41

#### 17. Montaje VESA

Se incluye un patrón de montaje de 75 x 75 mm de cuatro orificios para tornillos M4 en la parte posterior del sistema de la computadora táctil de 15,6".

Se incluye un patrón de montaje de 100 x 100 mm de cuatro orificios para tornillos M4 en la parte posterior del sistema de la computadora táctil de 17"/21,5"/23,8".

El recuento compatible con FDMI VESA tiene el siguiente código: VESA MIS-D, C

# Sección 2: Instalación

# Desembalaje de la computadora táctil

Abra la caja de cartón y verifique que los siguientes elementos se encuentren presentes:

- Computadora táctil 3 de la Serie I con Intel®
- Cable de alimentación (EE. UU./Canadá)
- Cable de alimentación (Europa)
- Adaptador de alimentación de +24 V
- Cable de serie de RJ50 a RS232
- Guía de instalación rápida
- **•** Tornillos, M4X12, Pan Head (sin soporte, para montaje VESA)
- Tornillos, M4x20, Cabeza plana (solo con soporte, para el montaje de una pantalla orientada al cliente (CFD))
- **Sujetacables**
- Cubierta posterior de la pantalla orientada al cliente (CFD) (solo con soporte, para el montaje de una pantalla orientada al cliente (CFD))

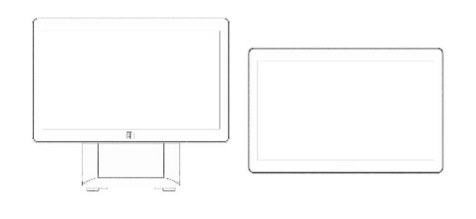

Computadora táctil 3 de la Serie I con Intel®

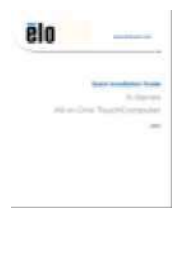

Guía de instalación rápida  $\blacksquare$  Tornillos Sujetacables

Cable de alimentación EE. UU./Canadá

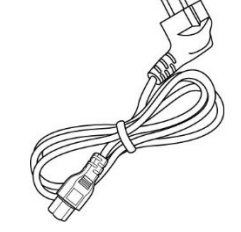

Cable de alimentación Europa

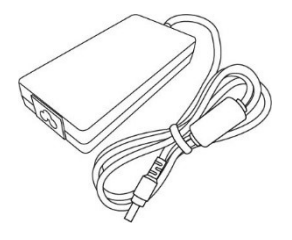

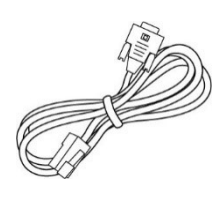

Adaptador de alimentación de +24 voltios

Cable de serie de RJ50 a RS232

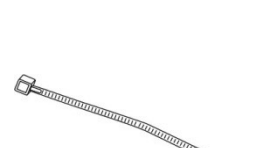

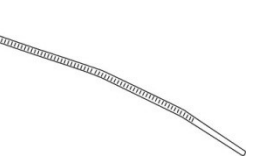

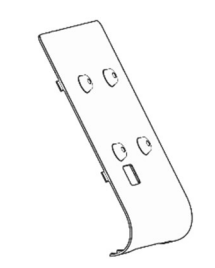

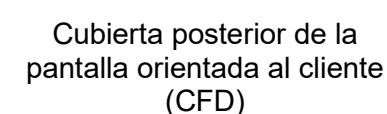

Manual de usuario: Computadora táctil 3 de la Serie I con Intel® UM600735 Rev A, página 12 de 41

# Ajuste de la pantalla a una posición adecuada para la computadora 3 de la Serie I con Intel® (con soporte)

La computadora táctil proporciona un ajuste de inclinación al monitor para escenarios de despliegue diferentes. A continuación, se muestra cómo realizar el ajuste de la inclinación.

(Se muestra un modelo de 15.6" debajo)

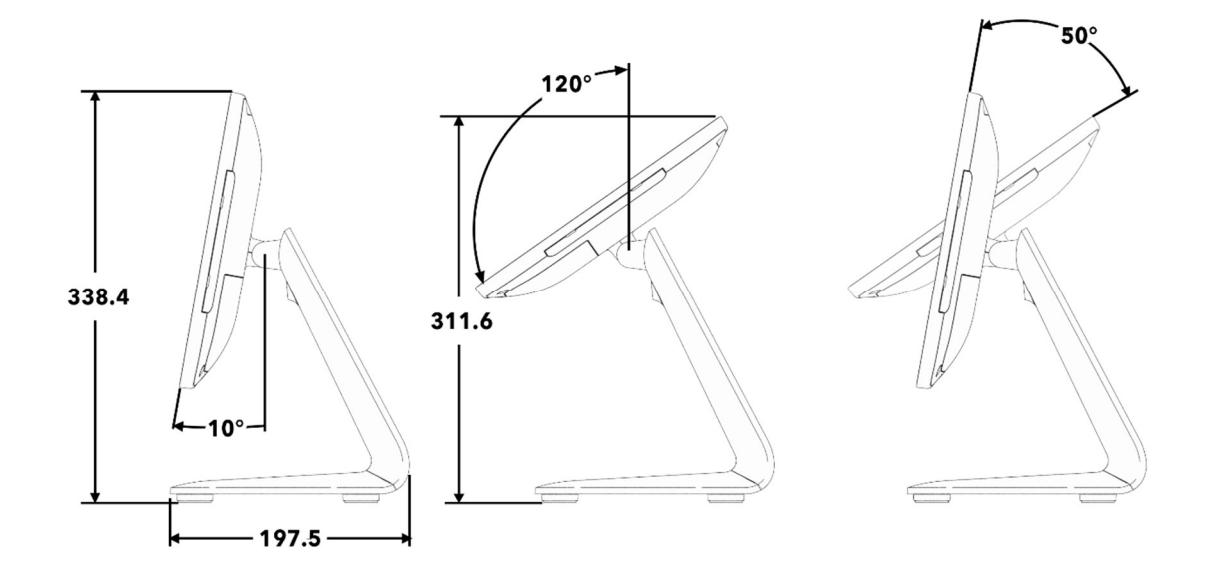

Manual de usuario: Computadora táctil 3 de la Serie I con Intel® UM600735 Rev A, página 13 de 41

# Montaje de una pantalla orientada al cliente (CFD) para computadora táctil 3 de la Serie I con Intel® (con soporte)

El AIO admite el montaje de una pantalla orientada al cliente (CFD) de 10"-13" en la parte posterior del soporte. Para montar un pantalla orientada al cliente (CFD), siga los pasos que se indican a continuación.

1. Retire los dos tornillos que sujetan la tapa trasera del soporte. Retire la cubierta del soporte trasero deslizándola hacia abajo y separándola del soporte.

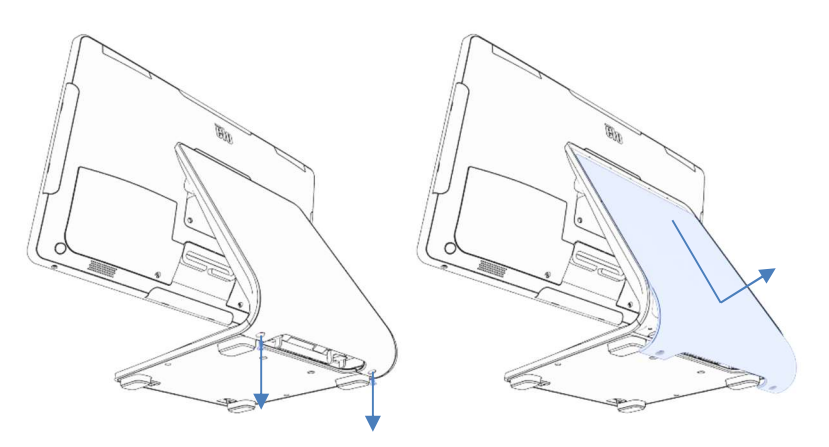

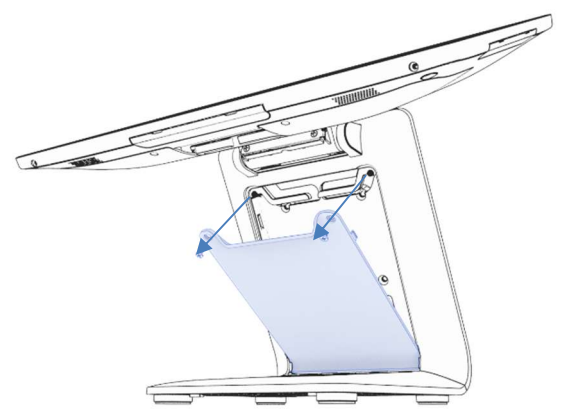

2. Monte la cubierta de la pantalla orientada al cliente (CFD) invirtiendo el proceso del paso 1.

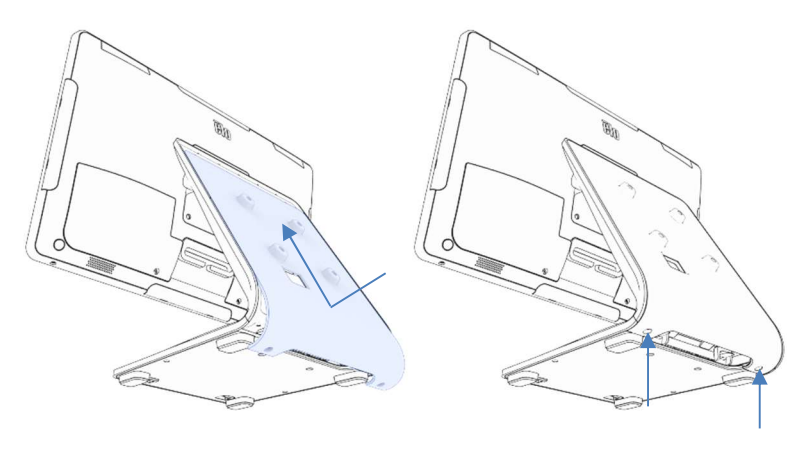

3. Desmonte la puerta del soporte retirando los dos tornillos. 4. Conecte el cable USB-C (Elo P/N E969524, no incluido) a la pantalla orientada al cliente (CFD). Pase el cable a través del orificio de la cubierta/soporte de la pantalla orientada al cliente (CFD), como se muestra, y conéctelo al AIO. Fije la pantalla orientada al cliente (CFD) al soporte utilizando los cuatro tornillos M4 incluidos. Vuelva a montar la puerta.

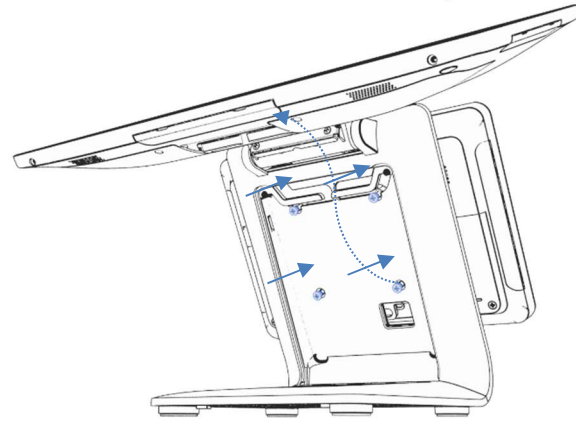

Manual de usuario: Computadora táctil 3 de la Serie I con Intel® UM600735 Rev A, página 14 de 41

## Montaje en una encimera para computadora táctil 3 de la Serie I con Intel® (con soporte)

La AIO admite el montaje permanente del soporte en una encimera. Siga los pasos que se indican a continuación.

1. Retire la puerta del soporte quitando los dos tornillos.

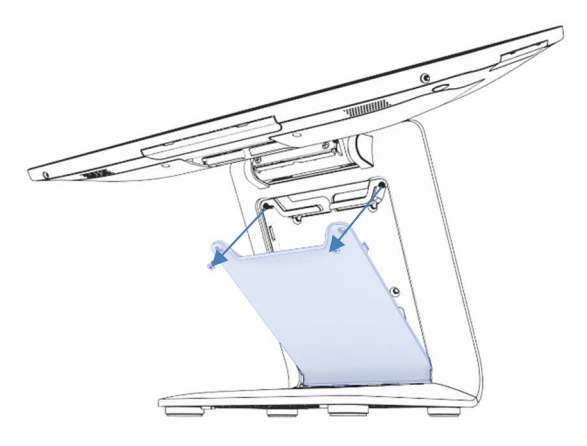

2. Presione hacia abajo los dos broches de plástico en la parte posterior de la cubierta de la base y deslice la cubierta de la base hacia adelante para retirarla.

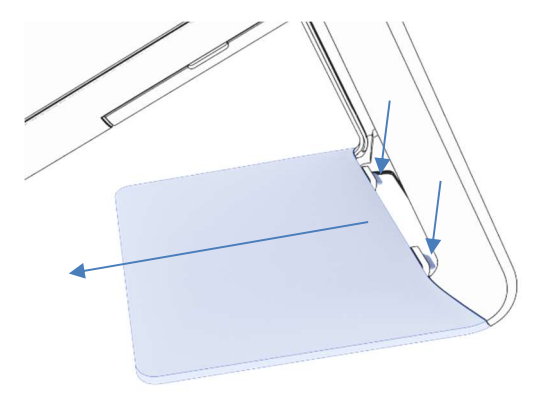

3. Instale dos tornillos a través de los orificios que se muestran a continuación. Consulte el dibujo dimensional para el tamaño del tornillo y el espaciado de los orificios.

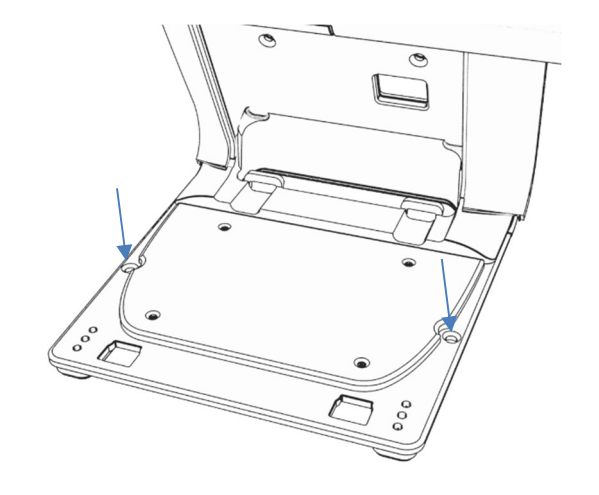

4. Invierta los pasos 1 y 2 para volver a instalar la cubierta de la base y la puerta del soporte.

> Manual de usuario: Computadora táctil 3 de la Serie I con Intel® UM600735 Rev A, página 15 de 41

## Montaje trasero VESA para la computadora táctil 3 de la Serie I con Intel® (sin soporte)

En la parte posterior del producto se proporciona un patrón VESA centrado para el montaje. Para 15"/15.6", se proporciona un patrón de montaje de 75 x 75 mm (compatible con VESA MIS-D, 75, C). Para más detalles, consulte el plano MS.

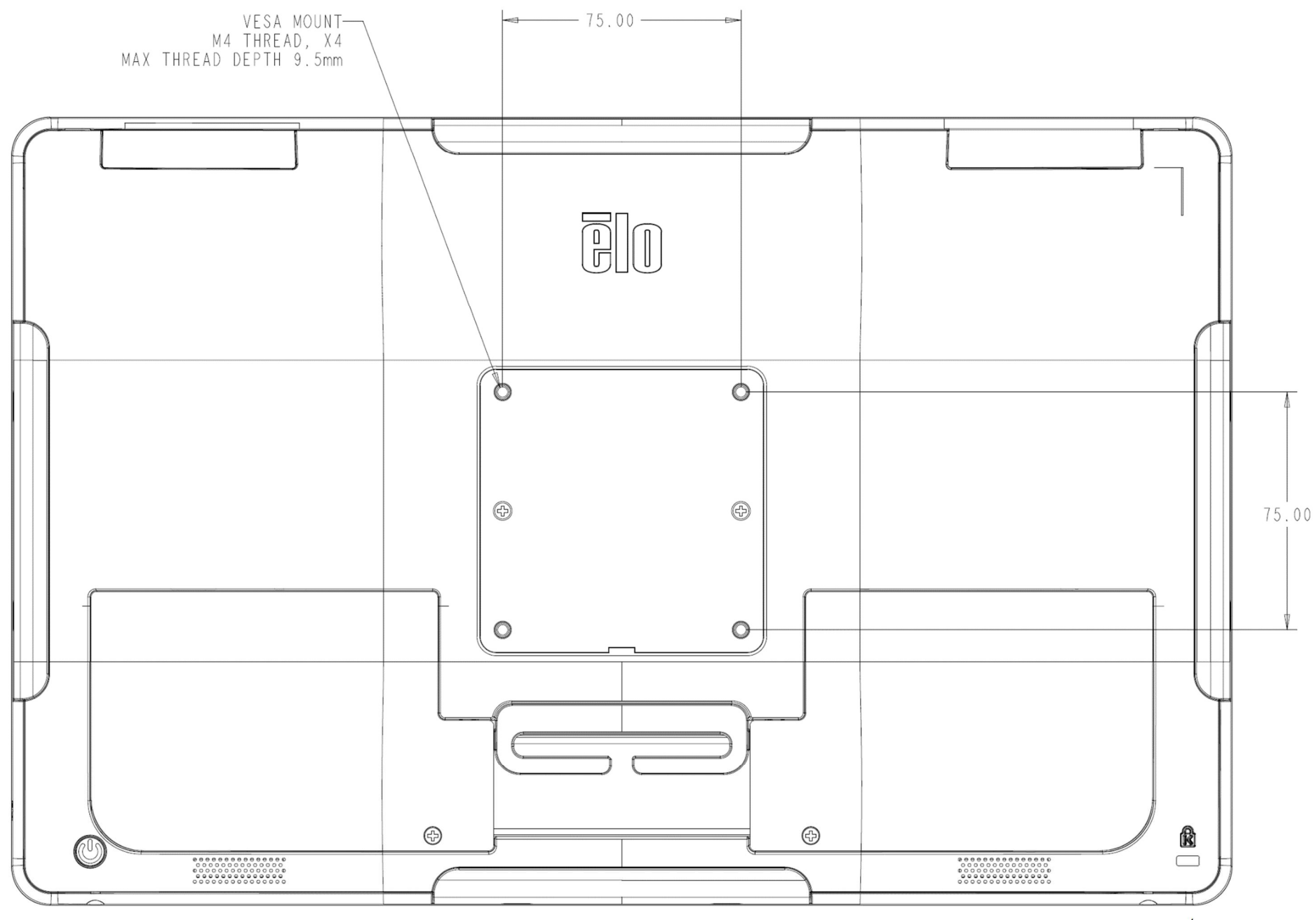

táctil 3 de la Serie I con Intel® UM600735 Rev A, página 16 de 41 Para otros tamaños, se proporciona un patrón de montaje de 100 x 100 mm (compatible con VESA MIS-D, 100, C). Para más detalles, consulte el plano MS.

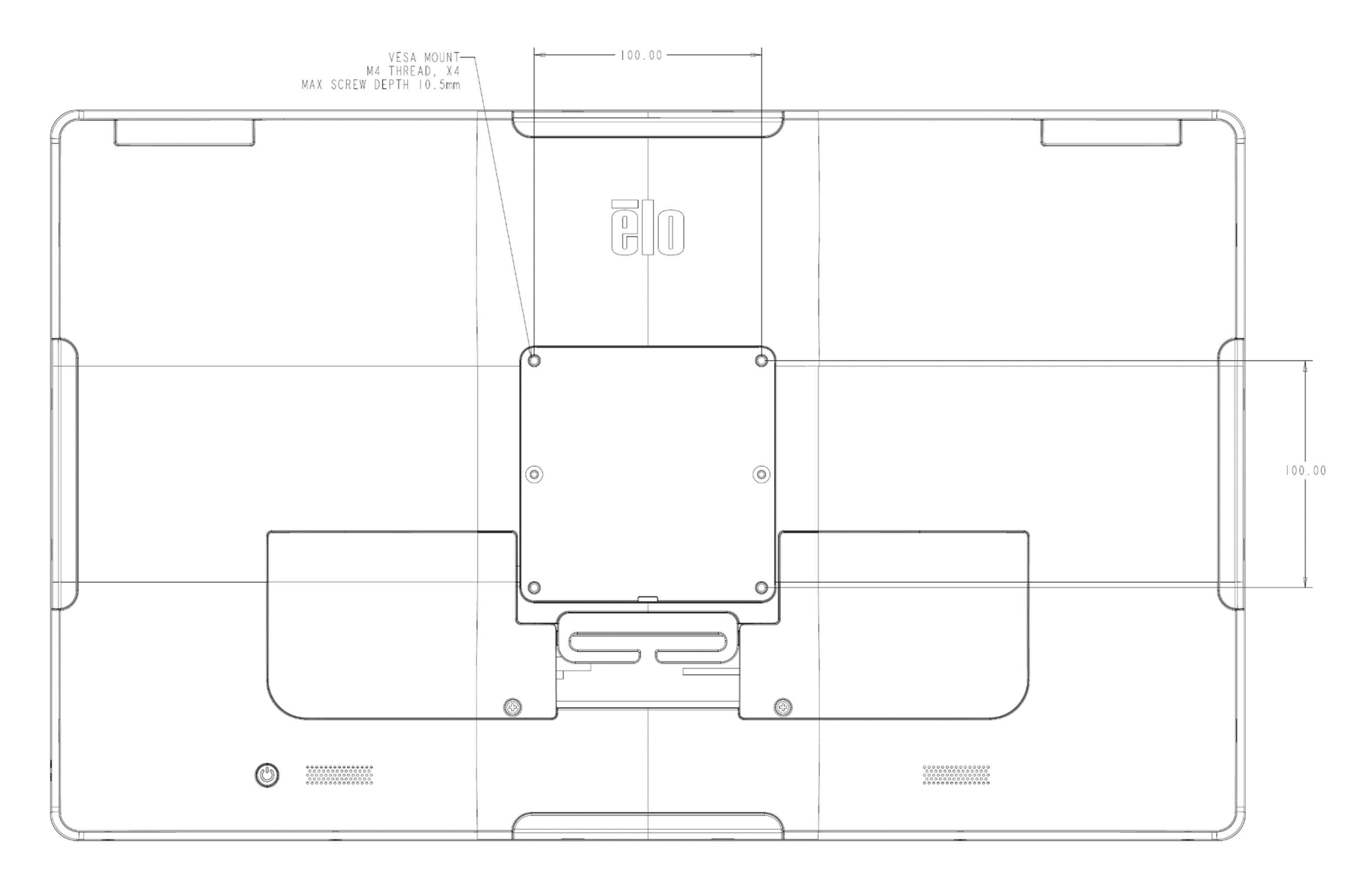

Manual de usuario: Computadora táctil 3 de la Serie I con Intel® UM600735 Rev A, página 17 de 41

# Sección 3: Funcionamiento

# Información general

Esta sección describe características únicas de la computadora táctil "todo en uno" de Elo.

## LED de encendido/apagado

La computadora táctil 3 de la Serie I con Intel® dispone de un LED de encendido que indica el estado de la computadora táctil. La tabla que se muestra a continuación muestra el estado del indicador LED y su color correspondiente.

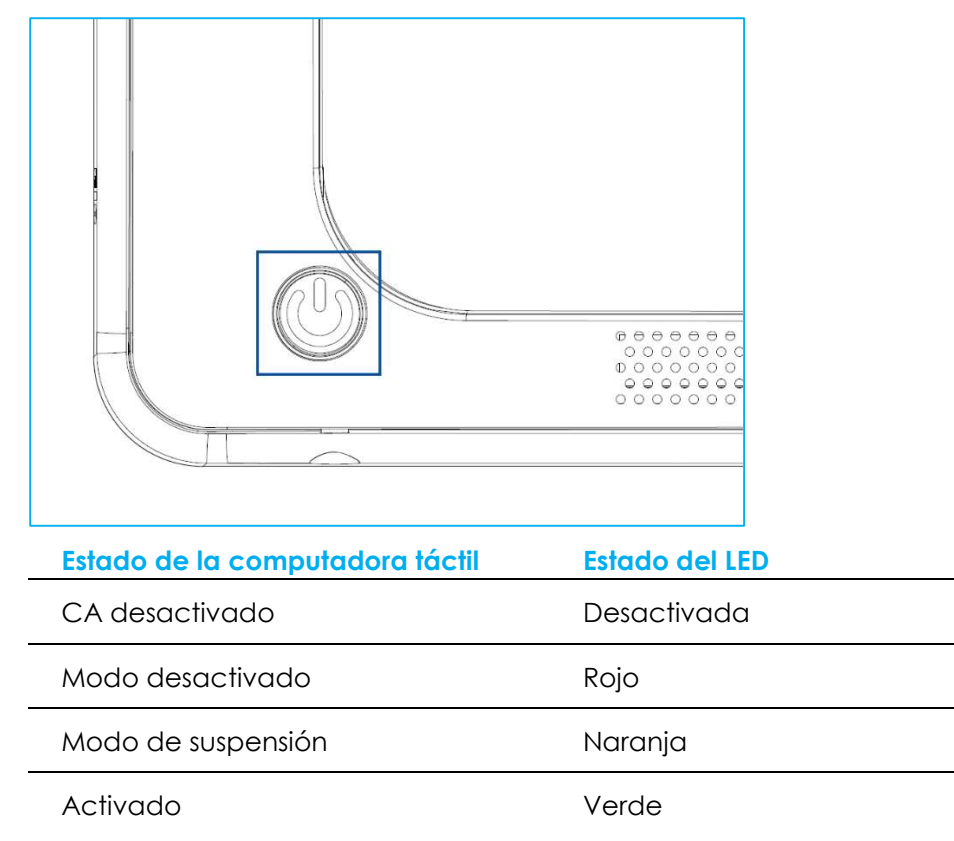

Al tocar la pantalla, se reanudará la computadora táctil desde el modo de suspensión (similar a mover el mouse o presionar una tecla del teclado).

Manual de usuario: Computadora táctil 3 de la Serie I con Intel® UM600735 Rev A, página 18 de 41

# LED de red LAN Ethernet

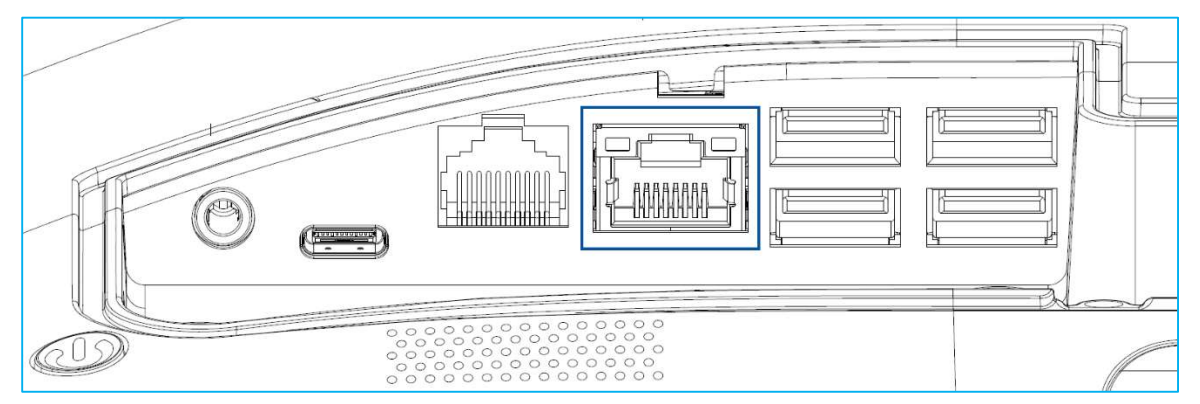

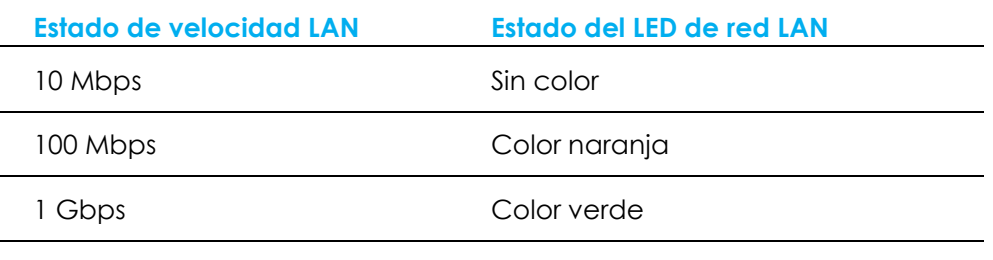

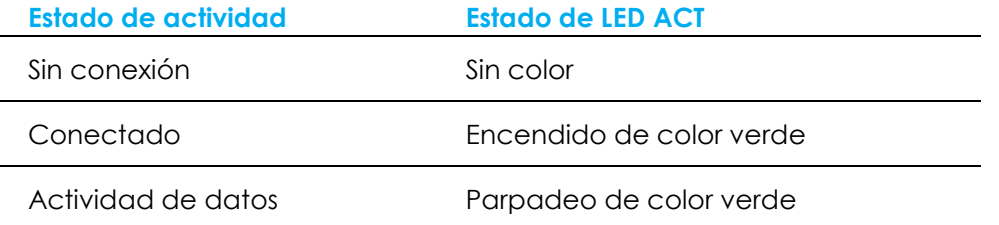

# Pantalla táctil

La pantalla táctil está calibrada de fábrica y no requiere ninguna calibración adicional.

## Configuración del sistema operativo

Si se configura con un sistema operativo, la configuración inicial del sistema operativo demora aproximadamente de 5 a 10 minutos. Es posible que se requiera tiempo adicional en función de las configuraciones de hardware de la computadora táctil y los dispositivos conectados.

Para configurar el Sistema Operativo Microsoft® Windows® para la computadora táctil, encienda la computadora táctil presionando el botón de encendido/apagado y, a continuación, siga las instrucciones en pantalla.

Elo ha dedicado el tiempo suficiente para garantizar que todos los controladores sean correctos y estén cargados para el sistema operativo Windows. Si decide crear su propia imagen para reproducirla en varios sistemas, asegúrese de comenzar con la imagen de Elo o con los paquetes de controladores de Elo de la sección de soporte. O bien, puede comunicarse con el equipo de soporte para obtener ayuda.

# Creación de una unidad flash de recuperación

Todas las computadoras táctiles con Windows 10 incluyen la utilidad Elo Restore (Restauración de Elo) en el escritorio de Windows. La herramienta puede crear una unidad flash de recuperación basada en el sistema operativo adquirido. Cree la unidad flash de recuperación de inmediato. En el caso de que la partición de recuperación de la unidad de disco duro/unidad de estado sólido se elimine de forma accidental o se vuelva inaccesible, deberá utilizar la unidad flash de recuperación para recuperar el sistema.

Los siguientes procedimientos determinan cómo utilizar la utilidad para crear una unidad flash de recuperación.

- 1. Inserte una unidad flash en blanco en cualquiera de los puertos USB disponibles en su sistema.
- 2. Haga clic derecho en el icono de EloRestoreUtility en el escritorio y seleccione "Ejecutar como administrador".
- 3. Seleccione la unidad y haga clic en el botón "**Iniciar**" para comenzar el proceso.<br>La presence Utility USB Stick Creator

#### **Elo OS Restore Utility USB Stick Creator**

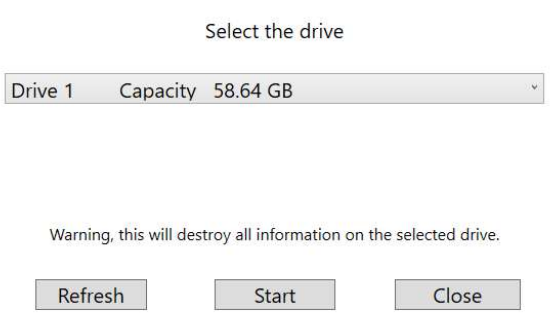

Version: 10.0.17763-1809-230210-M-ELO

4. Haga clic en "Continuar" para proceder. Este paso demorará de 10 a 20 minutos en función de la configuración del sistema y el rendimiento de la unidad flash.

## TENGA EN CUENTA QUE SE PERDERÁN TODOS LOS DATOS DURANTE ESTE PROCESO.<br>El Elo OS Restore Utilitay USB Stick Creator

 $\sim$ 

 $\Box$   $\times$ 

#### Elo OS Restore Utility USB Stick Creator

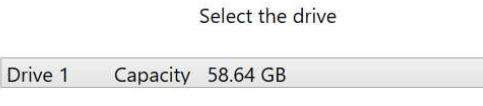

This will wipe all the data on the disk, are you sure?

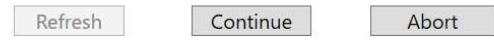

Version: 10.0.17763-1809-230210-M-ELO

5. Cuando aparezca el mensaje "**Memoria USB completa con...**", extraiga la memoria USB y haga clic en "**Cerrar**" para salir del programa.<br>La sela os Restore Utility USB Stick Crestor

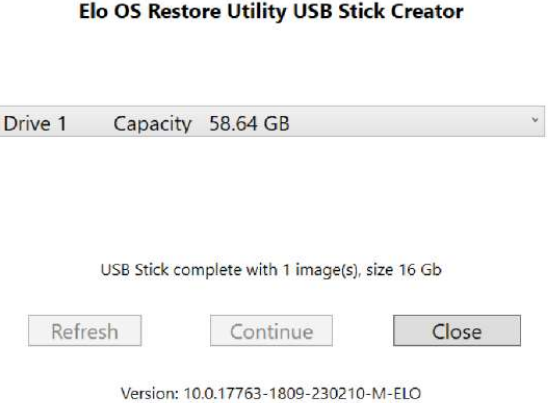

- 6. En caso de que el sistema deje de funcionar, debe utilizar la unidad flash de recuperación, reiniciar el sistema y presionar F11 varias veces para ingresar en DeviceBoot Menu (Menú de arranque con dispositivo). A continuación, seleccione "boot from flash drive" (Arrancar desde la unidad flash).
- 7. Cuando aparezca la siguiente interfaz de usuario (IU), haga clic en el botón "Deploy Windows OS image (with Recovery Partition) [Desplegar la imagen del SO Windows (con Partición de recuperación)]".

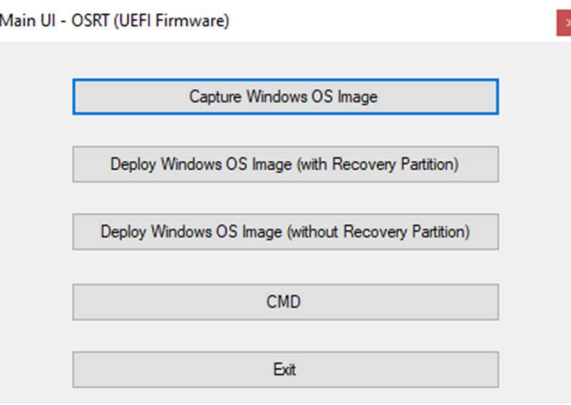

8. Siga las instrucciones en pantalla para completar el proceso de instalación y, a continuación, salga del programa.

Nota: Se eliminarán todos los datos durante el proceso de recuperación. El usuario deberá realizar un respaldo de los archivos cuando sea necesario. Elo Touch Solutions no acepta ninguna responsabilidad por la pérdida de datos o software. Nota: El usuario final deberá aceptar el Acuerdo de Licencia de Microsoft.

> Manual de usuario: Computadora táctil 3 de la Serie I con Intel® UM600735 Rev A, página 22 de 41

## Recuperación del sistema operativo

Si, por alguna razón, es necesario recuperar el sistema operativo de la computadora táctil a la CONFIGURACIÓN DE FÁBRICA, puede recuperar el sistema siguiendo los procedimientos que se detallan a continuación. TENGA EN CUENTA QUE SE PERDERÁN TODOS LOS DATOS Y CONFIGURACIONES DEL CLIENTE DURANTE ESTE PROCESO. Asegúrese de realizar un respaldo completo de los datos, configuraciones y software instalado por el cliente antes de continuar.

- 1. Apague el sistema por completo.
- 2. Encienda el sistema.
- 3. Cuando aparezca la siguiente pantalla, toque para seleccionar "UEFI Recover Operating System (UEI: Recuperar sistema operativo)".

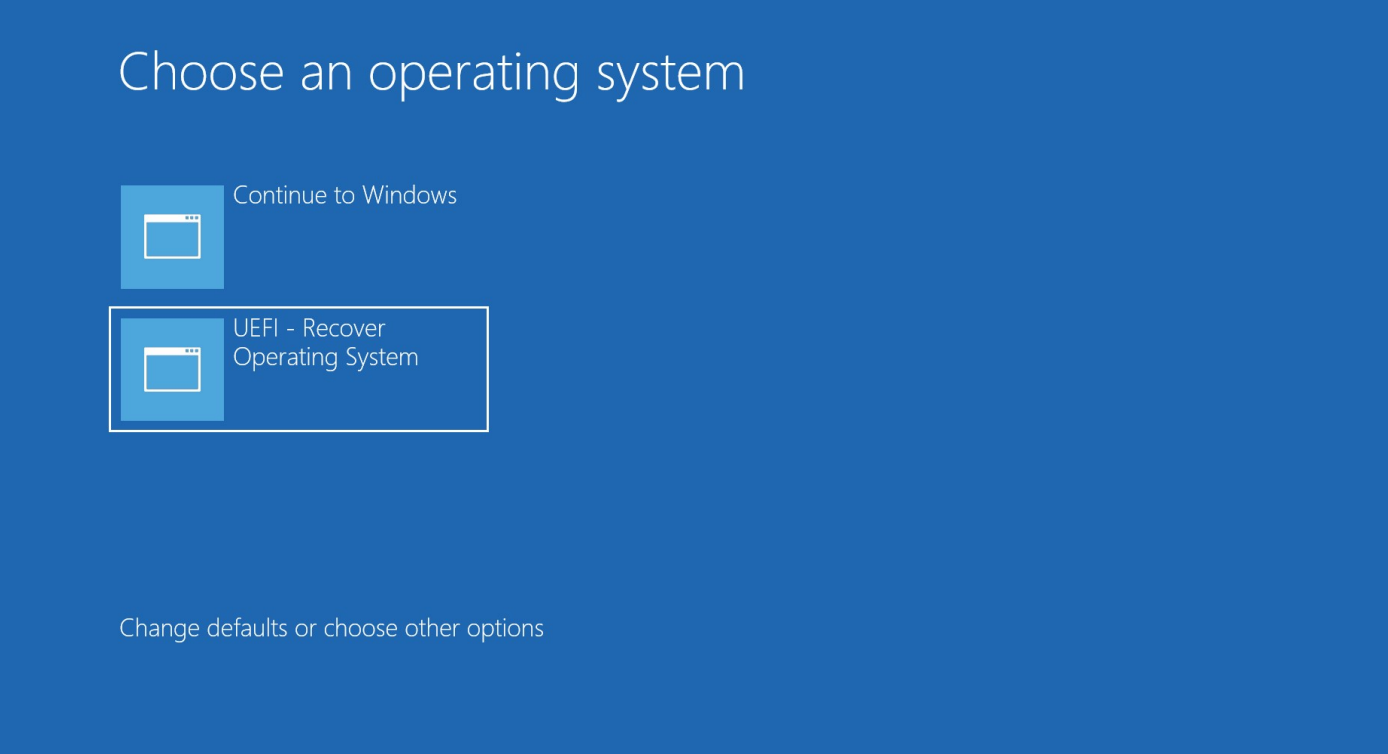

Manual de usuario: Computadora táctil 3 de la Serie I con Intel® UM600735 Rev A, página 23 de 41 4. Aparecerá la siguiente interfaz de usuario (IU). Ma

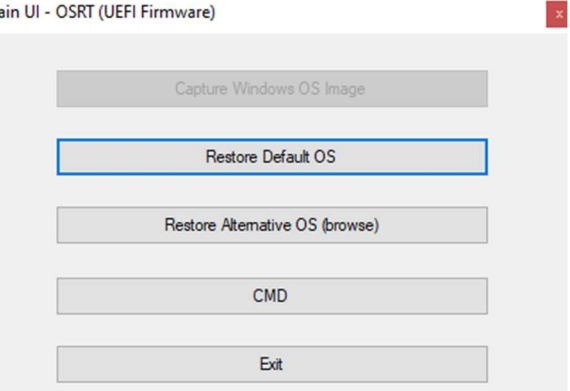

- 5. Seleccione "Restablecer sistema operativo predeterminado". El sistema realizará una prueba automática del hardware. Una vez finalizado el proceso, haga clic en el botón "**Iniciar**" para ejecutar la función de recuperación del sistema. Este proceso reformateará el disco duro primario. Realice un respaldo de los datos antes de ejecutar el proceso de recuperación.
- 6. Una vez que se complete, haga clic en el botón Close (Cerrar). El sistema regresará al menú principal de Elo Recovery Solution. A continuación, haga clic en el botón Exit (Salir) para reiniciar el sistema.

Nota: Se eliminarán todos los datos durante el proceso de recuperación. El usuario deberá realizar un respaldo de los archivos cuando sea necesario. Elo Touch Solutions no acepta ninguna responsabilidad por la pérdida de datos o software.

Nota: El usuario final deberá aceptar el Acuerdo de Licencia de Microsoft.

# Sección 4: Productos opcionales y actualizaciones

# Cómo agregar actualizaciones opcionales

Elo ha calificado lo siguiente para que el producto funcione de forma perfecta con su unidad. Las instrucciones completas de instalación y configuración se proporcionan en los kits instalables in situ. Consulte a su distribuidor autorizado de Elo o socio de valor añadido para conocer los precios.

- Módulo SO-DIMM DDR5 de 8 GB a 4800 MHz (E466053)
- Módulo SO-DIMM DDR5 de 16 GB a 4800 MHz (E466237)
- Módulo SO-DIMM DDR5 de 32 GB a 4800 MHz (E466430)
- Unidad de estado sólido (SSD) M.2 PCIe (NVMe) de 128 GB (E466613)
- Unidad de estado sólido (SSD) M.2 PCIe (NVMe) de 256 GB (E466803)

Nota: El cambio de SO-DIMM o SSD requiere abrir la cubierta trasera, puede invalidar la carcasa completa IP54 o causar otros problemas inesperados si no funciona correctamente. Póngase en contacto con el soporte técnico de Elo.

# Kits de periféricos opcionales

Los siguientes accesorios opcionales y piezas de repuesto se encuentran disponibles para la compra a través de Elo Touch Solutions. Se muestra entre paréntesis el número de pieza de pedido de Elo.

 Monitor del cliente LCD de 10" (10 táctil - E045337) / Monitor del cliente LCD de 10" (no táctil - E138394) Monitor del cliente LCD de 13" (E683595 táctil de 10 pulgadas)

- Para garantizar la mejor experiencia de visualización y compatibilidad, utilice únicamente cables USB-C autorizados por Elo con este sistema de la computadora táctil.

- Lector de bandas magnéticas (E001002)
	- MSR con interfaz USB para este sistema de computadora táctil.
- Kit de pantalla que apunta hacia el cliente de instalación posterior (E001003)
	- Pantalla fluorescente de vacío (VFD) con interfaz USB para este sistema de computadora táctil.
- Lector biométrico de huellas digitales (E134286)
	- Lector biométrico de huellas digitales con interfaz USB para este sistema de computadora táctil.
- Cámara Web Elo Edge Connect™ (E201494)
	- Cámara Web 2D con interfaz USB para este sistema de computadora táctil.
- Cámara 3D Elo Edge Connect™ (E134699)
	- Cámara 3D con interfaz USB para este sistema de computadora táctil.
- Luz de estado Elo Edge Connect™ (E644767)
	- Luz de estado con interfaz USB para este sistema de computadora táctil.
- Escáner de códigos de barras 2D (E384627/E245047/E393160)

Manual de usuario: Computadora táctil 3 de la Serie I con Intel® UM600735 Rev A, página 25 de 41

- Escáner de código de barras 2D con interfaz USB para este sistema de computadora táctil.
- Elo Edge Connect™ RFID (E673037)
	- Lector NFC (RFID) con interfaz USB para este sistema de computadora táctil.
- Soporte EMV para eDynamo (E375343)
	- El kit de soporte EMV está diseñado para un dispositivo MagTek eDynamo para este sistema de computadora táctil.
- Soporte EMV para Ingenico RP457c con BT y USB (E710930)
	- El kit de soporte EMV está diseñado para un dispositivo Ingenico RP457c para este sistema de computadora táctil.
- Soporte EMV para Ingenico RP457c con conector de audio, BT y USB (E586981)
	- El kit de soporte EMV está diseñado para un dispositivo Ingenico RP457c para este sistema de computadora táctil.
- Cable USB-C autorizado por Elo de 6 pies (E710364) / Cable USB-C autorizado por Elo de 2 pies (E969524).
	- Pida este cable autorizado para las opciones de montaje remoto para garantizar la calidad de visualización y la compatibilidad en los monitores USB-C de Elo.
- Kit de bloque de alimentación de 24 V y 180 W (E845269)
	- El kit de bloque de alimentación de 24 V y 180 W está diseñado para este sistema de computadora táctil.
- Computadora táctil 3 de la Serie I, soporte AiO de 15"/15,6" (E466998)
	- El soporte AiO de 15"/15,6" está diseñado para este sistema de computadora táctil.
- Computadora táctil 3 de la Serie I, 17"/21.5" Soporte AiO (E467190)
	- El soporte AiO de 17"/21,5" está diseñado para este sistema de computadora táctil.

Nota: Cuando se instala un monitor de una segunda pantalla, pero no tiene un puerto USB-C, necesitará adquirir un cable USB-C a HDMI para poder conectarlo a este sistema de computadora táctil. Elo dispone de adaptadores USB-C a HDMI cualificados que se enumeran a continuación. Diríjase a sus minoristas locales para comprar estos cables.

- Cable USB-C a HDMI de Uni (4K@60Hz)
- Cable Creation USB-C a HDMI (4K@60Hz)

# Sección 5: Soporte técnico

Si tiene algún problema con su computadora táctil, consulte las siguientes recomendaciones. Si el problema persiste, comuníquese con su distribuidor local o con el servicio de atención al cliente de Elo. Los números de teléfono de asistencia técnica mundial se encuentran disponibles en la última página de este manual de usuario.

# Soluciones a los problemas más comunes

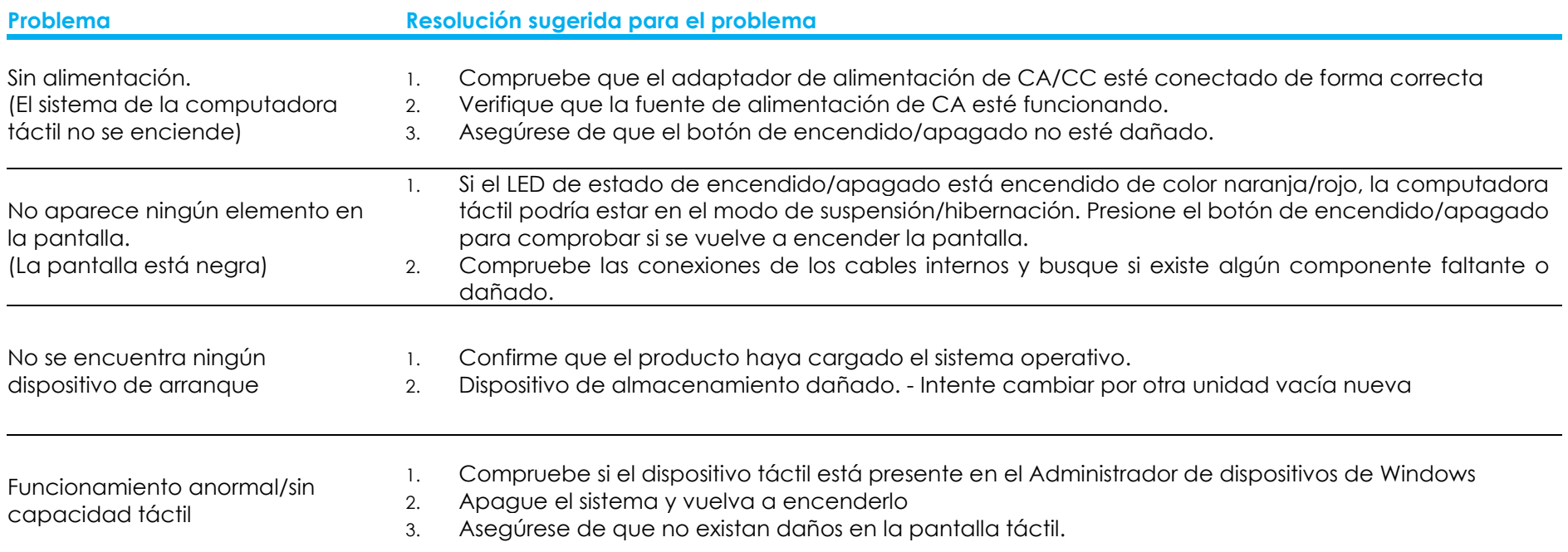

# Asistencia técnica

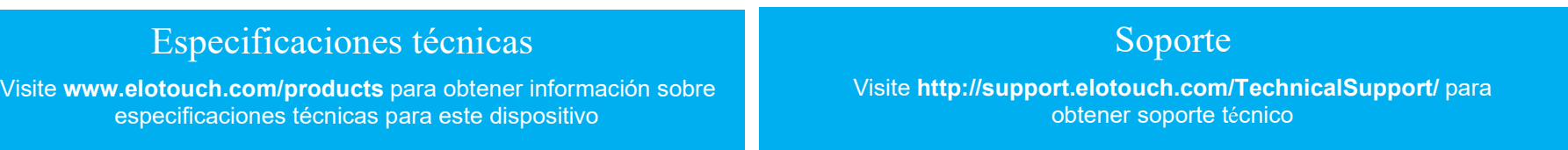

Consulte la última página de este manual de usuario para conocer los números de teléfono de asistencia técnica mundial.

Manual de usuario: Computadora táctil 3 de la Serie I con Intel® UM600735 Rev A, página 27 de 41

# Sección 6: Seguridad y mantenimiento

# Seguridad

 Para evitar el riesgo de descarga eléctrica, siga todos los avisos de seguridad y no desmonte la computadora táctil. No son reparables por el usuario.

- No bloquee o inserte ningún objeto dentro de las ranuras de ventilación.
- El sistema de la computadora táctil Elo está equipado con un adaptador de alimentación de CA/CC. No utilice un adaptador de alimentación de CA/CC dañado. Utilice únicamente el adaptador de alimentación de CA/CC suministrado por Elo para el sistema de la computadora táctil. La utilización de un adaptador de alimentación de CA/CC podría anular la garantía.
- Asegúrese de que el sistema se mantenga y funcione dentro de las condiciones ambientales especificadas que se detallan a continuación.
- El cable de alimentación del equipo debe conectarse a una toma de corriente con conexión a tierra.
- Riesgo de explosión si se sustituye la batería por un tipo incorrecto. Deseche las baterías usadas de acuerdo con las instrucciones
- Asegúrese de desconectar la fuente de alimentación antes de desensamblar el equipo. La carcasa debe estar completamente montada cuando se restaura la entrada de alimentación. Espere media hora después de apagar la computadora antes de manejar las piezas.

#### Condiciones ambientales para el funcionamiento y almacenamiento

#### Temperatura:

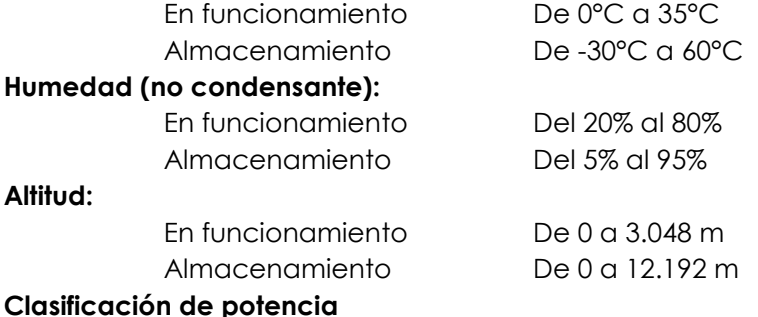

24 voltios, 7,5 amperes (máx.)

#### Protección contra penetraciones

IP54 - Bajo las siguientes condiciones:

Mantenga bien cerradas todas las tapas de los conectores y periféricos. El ladrillo de alimentación no cumple con la clasificación IP54. IP54 cumple solo en orientación horizontal, y no cuando se monta boca arriba o boca abajo.

#### Nota: El informe térmico de pasa flujo de aire de 0.5m/s + condición de la CPU Potencia mínima asegurada. Para SKU sin SO, recomendamos instalar la herramienta Elo de optimización TDP para un mejor rendimiento.

Manual de usuario: Computadora táctil 3 de la Serie I con Intel® UM600735 Rev A, página 28 de 41

# Aviso de soporte del adaptador de alimentación

El siguiente aviso le ayudará con la aplicación cuando utilice la función Power USB de su sistema de computadora táctil Elo.

 No exceda un total de 180 vatios. Tome el vataje detallado a continuación y agregue los periféricos Elo o sus otros dispositivos y compruebe que el valor esté por debajo de 180 vatios. Si necesita ayuda con los requisitos de alimentación de su aplicación, comuníquese con el soporte de Elo para obtener asistencia con la configuración y los cálculos. (Nota: la condición de la tabla inferior, 15"/21.5" i5 y todos los tamaños de i7 con 16GB DIMM/256GB SSD, otros con 8GB DIMM/128GB SSD)

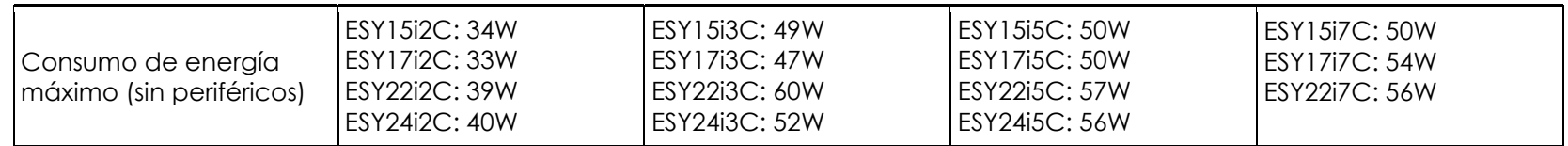

La lista de nombres de los modelos de adaptadores de corriente Elo PN correspondientes se encuentra en la tabla siguiente.

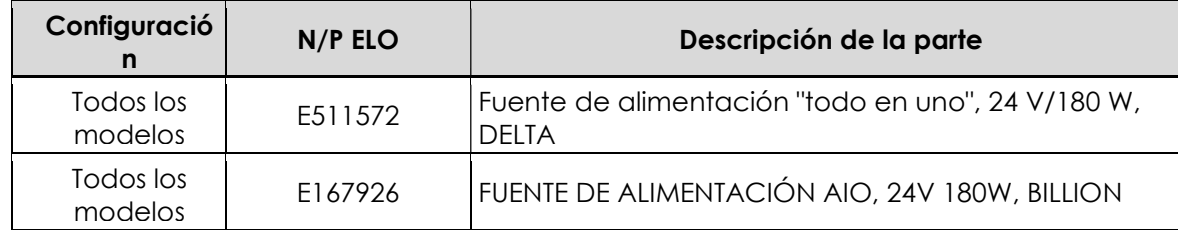

# Cuidado y mantenimiento

Los siguientes consejos lo ayudarán a mantener la computadora táctil funcionan a su óptimo nivel:

- Desconecte el cable de alimentación de CA antes de realizar la limpieza.
- Para limpiar la computadora táctil (excepto la pantalla táctil), utilice un paño levemente humedecido en detergente neutro.
- Es importante que la computadora táctil se mantenga seca. No permita que líquidos entren en contacto o ingresen en la computadora táctil. Si ingresa algún líquido, apague la computadora táctil y solicite la inspección a un técnico de servicio calificado antes de volver a encenderla.
- No limpie la pantalla con un paño o esponja que podría rayar la superficie.
- Para limpiar la pantalla táctil, utilice limpiador para ventanas o vidrios aplicado a un paño o esponja limpio. Nunca aplique el producto de limpieza directamente en la pantalla táctil. No utilice alcohol (metílico, etílico o isopropílico), disolvente, benceno o cualquier otro limpiador abrasivo.
- Asegúrese de que la temperatura y la humedad ambientales se mantengan dentro de las especificaciones y que no se bloqueen las ranuras de ventilación.
- Las computadoras táctiles no están diseñadas para exteriores.

# Directiva de desechos de equipos eléctricos y electrónicos (WEEE)

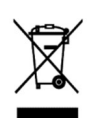

Este producto no deberá desecharse con los residuos domésticos. Deberá entregarse a un establecimiento que permita la recuperación y el reciclaje. Asegúrese de que el producto se deseche al final de su vida útil según las leyes y regulaciones locales. Elo ha establecido disposiciones de reciclaje en determinadas partes del mundo. Para obtener información sobre cómo puede acceder a esta disposiciones, visite .

https://www.elotouch.com/e-waste-recycling-program

# Directiva III

La computadora incluye una pila de litio en la placa base. Existe un riesgo de explosión si la batería se reemplaza por una del tipo incorrecto. Deseche las pilas usadas conforme las instrucciones regionales.

# Advertencia

- Es importante que la computadora táctil se mantenga seca. No vierta líquidos dentro o sobre la computadora táctil. Si la computadora táctil se moja, no intente repararla usted mismo. Póngase en contacto con el servicio de atención al cliente de Elo para obtener instrucciones.
- El uso excesivo de la computadora táctil podría provocar lesiones oculares.
- Tómese un descanso de 10 minutos al utilizar el sistema durante 30 minutos
- Los niños menores de dos años no deberán mirar directamente a la pantalla. Los niños mayores de dos años no deberán mirar a la pantalla durante más de una hora por día.

# Sección 7: Información regulatoria

# Información de seguridad eléctrica

Se requiere el cumplimiento en relación a la tensión, la frecuencia y los requisitos de corrientes indicados en la etiqueta del fabricante. La conexión con una fuente de alimentación diferente de aquella especificada en este documento podría causar un funcionamiento incorrecto, daños en el producto o peligro de incendio si no se respetan las limitaciones.

No existen piezas que el usuario pueda reparar dentro del producto. Este producto genera tensiones peligrosas, que podrían representar un peligro para su seguridad. El servicio técnico solo deberá ser realizado por un técnico de servicio calificado.

Comuníquese con un electricista calificado o el fabricante si existen dudas sobre la instalación antes de conectar el producto al suministro de energía eléctrica.

## Información de emisiones e inmunidad

#### Aviso para los usuarios de EE. UU. sobre el cumplimiento con la FCC:

Este dispositivo cumple con la Parte 15 de las reglas de la FCC. El funcionamiento está sujeto a las siguientes dos condiciones:

(1) Este dispositivo no causará interferencias y (2) este dispositivo deberá aceptar cualquier interferencia, incluida una interferencia que podría causar un funcionamiento no deseado del dispositivo.

Los cambios o modificaciones a este producto no aprobado de forma explícita por la parte responsable del cumplimiento podría anular la autoridad del usuario para utilizar este producto.

NOTA: Este producto se ha sometido a pruebas y se determinó que cumple con los límites para un dispositivo digital clase "B", de acuerdo con la Parte 15 de las Reglas de la FCC. Estos límites están diseñados para ofrecer una protección razonable contra interferencias dañinas en una instalación residencial. Este producto genera, utiliza y puede irradiar energía de radiofrecuencia y, si no se instala y utiliza de acuerdo con las instrucciones, puede causar interferencia dañinas en las comunicaciones por radio. Sin embargo, no existen garantías de que la interferencia no ocurrirá en una instalación en particular. Si este producto causa una interferencia dañina con la recepción de radio o televisión, que puede determinarse encendiendo y apagado el producto, se recomienda que el usuario intente corregir esta interferencia a través de una o más de las siguientes medidas:

- Reoriente o reubique la antena receptora.
- Aumente la separación entre el producto y el receptor.
- Conecte el producto a un tomacorriente o circuito diferente del que está conectado el receptor.

– Consulte al distribuidor o técnico experimentado de radio/TV para obtener ayuda.

Este equipo deberá ser instalado y usado garantizando un espacio mínimo de 20 cm con cualquier persona.

#### Aviso para los usuarios de Canadá sobre el cumplimiento con la FCC:

Este producto cumple con los límites clase "B" en lo que respecta a las emisiones de ruidos de radio de dispositivos digitales, según lo establecido por las Regulaciones de Interferencia de Radio de Industry Canada.

#### CAN ICES-003(B)/NMB-003(B)

Este dispositivo contiene transmisor(es)/receptor(es) exentos de licencia que cumplen con los estándares RSS de exención de licencia del Departamento de Innovación, Ciencia y Desarrollo Económico de Canadá. El funcionamiento está sujeto a las siguientes dos condiciones:

- (1) Este dispositivo no puede causar interferencia.
- (2) Este dispositivo deberá aceptar cualquier interferencia, incluida una interferencia que podría causar un funcionamiento no deseado del dispositivo.

L'émetteur/récepteur exempt de licence contenu dans le présent appareil est conforme aux CNR d'Innovation, Sciences et Développement économique Canada applicables aux appareils radio exempts de licence. L'exploitation est autorisée aux deux conditions suivantes :

- (1) L'appareil ne doit pas produire de brouillage;
- (2) L'appareil doit accepter tout brouillage radioélectrique subi, même si le brouillage est susceptible d'en compromettre le fonctionnement.

#### Aviso para los usuarios de la Unión Europea:

Utilice solo los cables de alimentación suministrados y el cableado de interconexión proporcionado con el producto. El reemplazo de los cables y cableado suministrados puede comprometer la seguridad eléctrica o la certificación de la marca CE para emisiones o inmunidad, tal como se exige a través de los siguientes estándares:

Este equipo de tecnología de la información (ITE, por sus siglas en inglés) debe tener una marca CE en la etiqueta del fabricante que significa que el producto se ha sometido a pruebas conforme las siguientes directivas y estándares: Este producto se ha sometido a pruebas conforme los requisitos para la marca CE según la Directiva EMC 2014/30/UE indicada en el estándar europeo EN 55032 clase "B" y la Directiva de Baja Tensión 2014/35/UE, tal como se indica en el estándar europeo EN 60950-1.

#### Información general para todos los usuarios:

Manual de usuario: Computadora táctil 3 de la Serie I con Intel® UM600735 Rev A, página 32 de 41

Este producto genera, utiliza y puede irradiar energía de radiofrecuencia. Si no se instala y utiliza de acuerdo con este manual, este producto podría causar interferencias con las comunicaciones de radio y televisión. Sin embargo, no existe ninguna garantía que las interferencias no ocurrirán en una instalación en particular debido a factores específicos de la ubicación.

1. A fin de cumplir con los requisitos de emisiones e inmunidad, el usuario deberá respetar las siguientes indicaciones:

a. Utilice solo los cables de E/S proporcionados para conectar este dispositivo digital con cualquier computadora.

b. A fin de garantizar el cumplimiento, utilice solo el cable de alimentación aprobado del fabricante.

c. Se advierte al usuario que los cambios o modificaciones realizados al producto que no estén aprobados de forma explícita por la parte responsable del cumplimiento podrían anular la autoridad del usuario de utilizar el producto.

2. Si sospecha que este producto está causando interferencias con la recepción de radio o televisión o con cualquier otro dispositivo:

a) Verifique si es una fuente de emisión apagando y encendiendo el producto. Si determina que este producto está causando la interferencia, intente corregirla tomando una o más de las siguientes medidas:

i. Aleje el dispositivo digital del receptor afectado.

ii. Cambie la posición (gire) el dispositivo digital en relación al receptor afectado.

iii. Cambie la orientación de la antena del receptor afectado.

iv. Enchufe el dispositivo digital a un tomacorriente de CA diferente para lograr que el dispositivo digital y el receptor se encuentren en circuitos de derivación diferentes.

V. Desconecte y extraiga cualquier cable de E/S que el dispositivo digital no utilice. (Los cables de E/S sin conexión son una fuente potencial de altos niveles de emisión de radiofrecuencia).

vi. Enchufe el dispositivo digital solo a un tomacorriente con conexión a tierra. No utilice enchufes adaptadores de CA. (La extracción o el corte del cable de conexión a tierra pueden aumentar los niveles de emisión de radiofrecuencia y también representar un peligro de descarga eléctrica fatal para el usuario).

Si necesita ayuda adicional, consulte al distribuidor, fabricante o un técnico experimentado de radio o televisión.

# Clasificación del Certificado

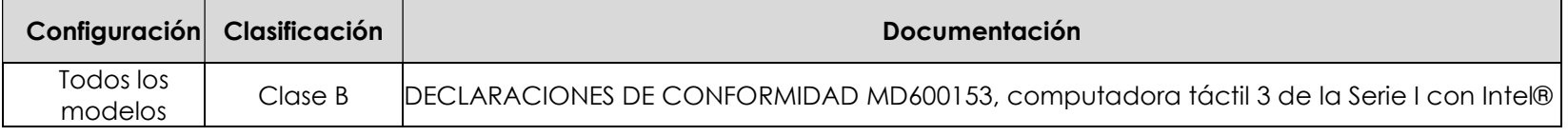

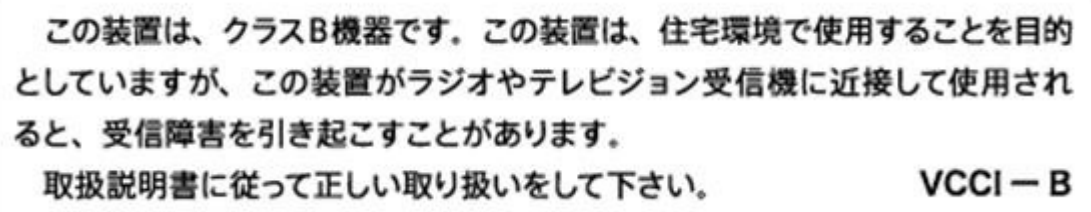

### Directiva sobre equipo de radio

Por este medio, Elo declara que el tipo de equipo de radio, Elo POS, cumple con la Directiva 2014/53/UE. El texto completo de la Declaración de conformidad de la UE está disponible en la siguiente dirección de Internet: www.elotouch.com

Este dispositivo ha sido diseñado y tiene por objetivo su uso en interiores.

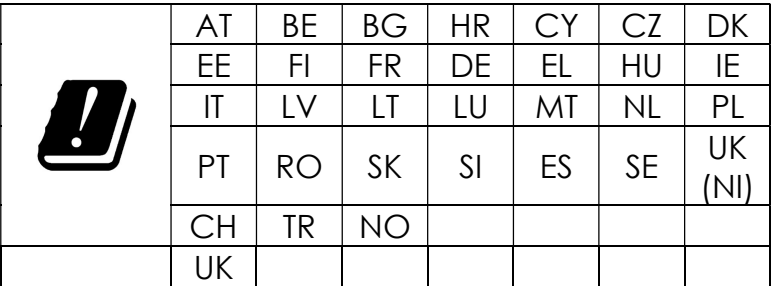

La frecuencia de operación y la potencia de radio-frecuencia se enumeran debajo:

o WLAN 802.11b/g/n/ax 2400MHz-2483.5MHz ≤ 20 dBm

WLAN 802.11a/n/ac/ax 5150MHz-5725MHz <23 dBm

WLAN 802.11a/n/ac/ax 5725MHz-5825MHz <13.98 dBm

WLAN 802.11ax 59450MHz-6425MHz <23 dBm

o Bluetooth BREDRLE 2400MHz-2483.5MHz ≤ 20 dBm

#### ECC/DEC/ (04)08:

El uso de la banda de frecuencia 5150-5350 MHz, 5350-6425 MHz está restringido a una operación en interiores debido a los requisitos de protección de los servicios satelitales.

# Directiva EC R&TTE

Manual de usuario: Computadora táctil 3 de la Serie I con Intel® UM600735 Rev A, página 34 de 41 Directiva 2014/53/UE del Parlamento Europeo y del Consejo del 16 de abril de 2014 en materia de armonización de las legislaciones de los Estados Miembros relativas a la comercialización de equipos de radio y por la que se deroga la Directiva 1999/5/EC (texto a efectos del EEE).

Marca de identificación

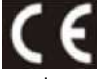

La documentación técnica pertinente se conserva en: Elo Touch Solutions, Inc. 670 N. McCarthy Boulevard Suite 100 Milpitas, CA 95035 EE. UU.

EE. UU. Contiene ID FCC TX: PD9AX210NG

Canadá Contiene ID IC: 1000M-AX210NG

#### Japón

RF :003-220254 TEL :D220163003

電波法により5GHz帯は屋内使用に限ります。

#### Argentina

CNC: C-25568

#### Brasil

Anatel: RF :14242-20-04423

Este equipamento não tem direito à proteção contra interferência prejudicial e não pode causar interferência em sistemas devidamente autorizados.

Incorpora produto homologado pela ANATEL sob o número 14242-20-04423. Este equipamento não tem direito ã proteção contra interferência e não pode causar interferência em sistemas devidamente autorizados.

Para mais informações, consulte o site da Anatel: https://www.gov.br/anatel/pt-br"

#### Información de exposición a radiofrecuencia (SAR)

Este dispositivo ha sido probado y cumple con los límites aplicables a la exposición a Radiofrecuencia. La Tasa específica de absorción (SAR) se refiere a la tasa a la cual el cuerpo absorbe la energía de radiofrecuencia. Se realizaron pruebas para la Tasa específica de absorción (SAR) utilizando posiciones operativas estándar con el dispositivo transmitiendo a su nivel de potencia certificado más alto en todas las bandas de frecuencia evaluadas. Este dispositivo ha sido probado con una distancia de separación de 20cm. Siempre mantenga este dispositivo alejado de su cuerpo para asegurarse de que los niveles de exposición permanezcan en o por debajo de los niveles de prueba.

> Manual de usuario: Computadora táctil 3 de la Serie I con Intel® UM600735 Rev A, página 35 de 41

# Certificado Energy Star

I-Series 3 con Intel® puede cumplir con los requisitos de Energy Star 8.0 con ciertas configuraciones; comuníquese directamente con Elo.

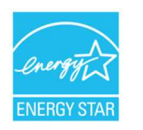

ENERGY STAR es un programa dirigido por la Agencia de Protección Ambiental de EE. UU. (EPA) y el Departamento de Energía de EE. UU. (DOE) que promueve la eficiencia energética.

Este producto califica para ENERGY STAR en la configuración "predeterminada de fábrica". Cambiar la configuración predeterminada de fábrica aumentará el consumo de energía que podría exceder los límites necesarios para calificar para la calificación ENERGY STAR. Para obtener más información sobre el programa ENERGY STAR, consulte Energystar.gov.

# **ēlo**

6 September 2023

#### **FCC Declaration of Conformity**

Per FCC 47 CFR FCC Part15 subpart B Section 2.1077(a) In accordance with FCC Rules and Regulations

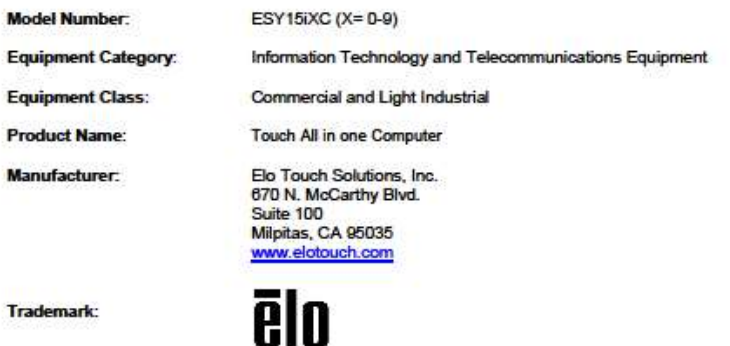

**Declaration:** 

This device complies with Part 15 of the FCC Rules. Operation is subject to the following two conditions: (1) This device may not cause harmful interference, and

(2) this device must accept any interference received, including interference that may cause undesired operation

Hain Hung -

Kevin Huang Director, Systems Engineering Elo Touch Solutions, Inc.

Ela Touch Solutions | 670 N. McCarthy Blvd., Suite 100 | Milpitas, CA 95035 | 800 ELO TOUCH | +1 408 597 8000 | www.elatouch.com

Manual de usuario: Computadora táctil 3 de la Serie I con Intel® UM600735 Rev A, página 37 de 41

# Certificaciones de agencias

Se han emitido o declarado las siguientes certificaciones y marcas para la computadora táctil:

- Estados Unidos UL, FCC
- Canadá cUL, IC
- Alemania, TUV
- **Europa CE**
- RCM (Australia)
- Reino Unido UKCA
- **•** Internacional CB
- Japón VCCI, MIC
- S-Mark (Argentina)
- **Brasil ANATEL**
- NOM (México)
- CCC, SRRC (China)
- RoHS CoC
- Configuraciones Energy Star 8.0 disponibles, comuníquese con Elo directamente.

# Explicación de marcas

1. De acuerdo con el requisito establecido en SJ/T11364-2006, los productos informáticos electrónicos poseen el siguiente logotipo de control de contaminación. El período de uso ecológico de este producto es 10 años. El producto no tendrá fugas ni mutará en las condiciones normales de funcionamiento

El producto no tendrá fugas ni mutará en las condiciones normales de funcionamiento que se indican a continuación, de modo que el uso de este producto de información electrónica no dará lugar a una contaminación ambiental grave, lesiones corporales ni daños materiales.

Temperatura de funcionamiento: 0-35 / Humedad: del 20% al 80% (sin condensación). Temperatura de almacenamiento: -20~60 / Humedad: del 10% al 95% (sin condensación).

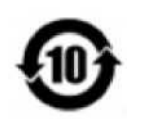

2. Se recomienda que este producto se recicle y reutilice conforme las leyes locales. Este producto no deberá desecharse como lo realiza con otro residuo doméstico.

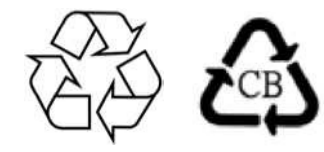

# China RoHS

De acuerdo con la ley china "Administrative Measures for the Restricted Use of Hazardous Substances in Electrical and Electronic Products" (Medidas administrativas para el uso restringido de sustancias peligrosas en productos eléctricos y electrónicos), en esta sección se enumeran los nombres y el contenido de las sustancias peligrosas que puede contener este producto.

#### Nombre del componente Sustancias y elementos tóxicos peligrosos

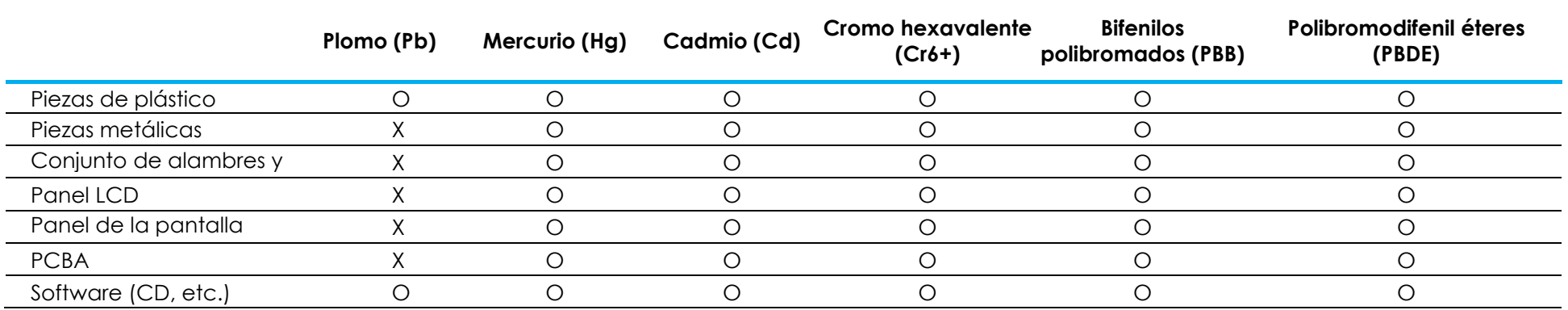

Manual de usuario: Computadora táctil 3 de la Serie I con Intel® UM600735 Rev A, página 39 de 41

# 中国 RoHS 认证

根据中国法律《电器电子产品有害物质限制使用管理办法》,本节将列出本产品可能含有的有害物质的名称和含量。

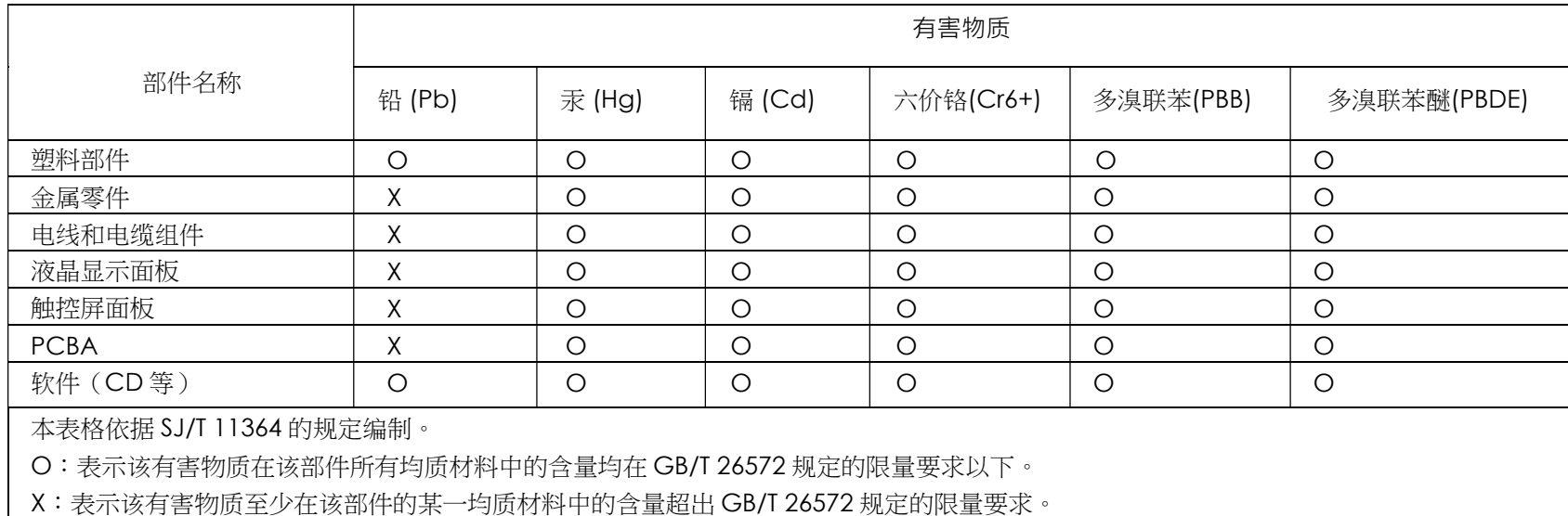

#### 标志说明

(1) 根据 SJ/T11364 的要求,电子信息产品标有以下电子电气产品有害物质限制使用标识。 此产品在 10 年内不会对环境产生影响。

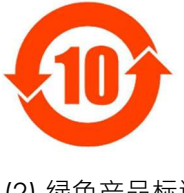

(2) 绿色产品标识

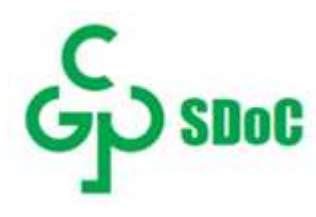

Manual de usuario: Computadora táctil 3 de la Serie I con Intel® UM600735 Rev A, página 40 de 41

# Sección 8: Información de la garantía

Para obtener información sobre la garantía, diríjase a http://support.elotouch.com/warranty/

# www.elotouch.com

Visite nuestro sitio web para acceder a los siguientes recursos:

- Información de productos
- Especificaciones
- Próximos eventos
- Comunicados de prensa
- Controladores de software
- Boletín de noticias sobre monitores táctiles

Para obtener más información sobre nuestra amplia gama de soluciones de Elo Touch, diríjase a www.elotouch.com o comuníquese con la oficina más cercana.

Américas

Tel +1 408 597 8000 elosales.na@elotouch.com

Europa (EMEA) Tel +32 16 930 136 elosales@elotouch.com

Asia Pacífico Tel +86 (21) 3329 1385 www.elotouch.com.cn

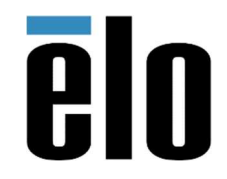

© 2023 Elo Touch Solutions, Inc. Todos los derechos reservados.

Manual de usuario: Computadora táctil 3 de la Serie I con Intel® UM600735 Rev A, página 41 de 41